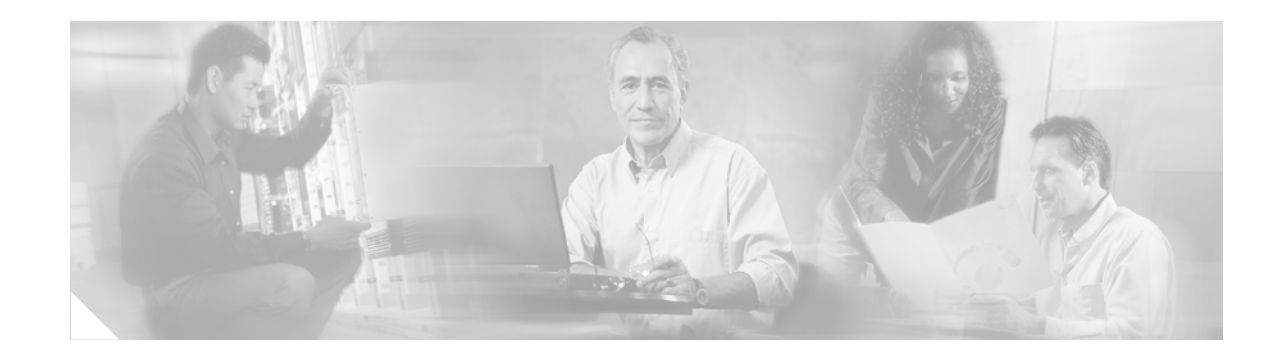

# **Release Notes for Catalyst 6500 Series Content Switching Module Software Release 3.1(10)**

### **March 18, 2005**

### **Previous Releases—3.1(9), 3.1(8), 3.1(7), 3.1(6), 3.1(5), 3,1(4), 3,1(3), 3,1(2), 3.1(1a), 3.1(1)**

This publication describes the features, modifications, and caveats for the Catalyst 6500 series Content Switching Module (CSM) software release 3.1(10) operating on a Catalyst 6500 series switch with Cisco IOS software Release 12.1(13)E3 or Catalyst operating system software 7.5 or higher.

**Note** Except where specifically differentiated, the term "Catalyst 6500 series switches" includes both Catalyst 6500 series and Catalyst 6000 series switches.

## **Contents**

**CISCO SYSTEMS** 

وبالسووالة

- **•** [System Requirements, page 2](#page-1-0)
- **•** [New and Changed Information, page 12](#page-11-0)
- **•** [Limitations and Restrictions, page 12](#page-11-1)
- **•** [Caveats, page 13](#page-12-0)
- [Troubleshooting, page 67](#page-66-0)
- **•** [Related Documentation, page 70](#page-69-0)
- **•** [Obtaining Documentation, page 71](#page-70-0)
- **•** [Documentation Feedback, page 72](#page-71-0)
- **•** [Cisco Product Security Overview, page 72](#page-71-1)
- **•** [Obtaining Technical Assistance, page 73](#page-72-0)
- **•** [Obtaining Additional Publications and Information, page 75](#page-74-0)

# <span id="page-1-0"></span>**System Requirements**

This section describes the system requirements for the Catalyst 6500 series CSM software release 3.1(10).

## **Memory Requirements**

The minimum recommended memory for a Supervisor Engine in a chassis with a CSM is 256MB of [DRAM. Please consult the Cisco Feature Navigator \(http://tools.cisco.com/ITDIT/CFN/jsp/index.jsp\)](http://tools.cisco.com/ITDIT/CFN/jsp/index.jsp)  for specific requirements.

## **Hardware Supported**

The CSM is now supported with either with a Supervisor Engine 1A (MSFC required), Supervisor Engine 2 (MSFC required), or Supervisor Engine 720 (the MSFC is not optional on the Sup720), and a module with ports to connect server and client networks.

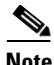

**Note** To use the CSM with a Supervisor Engine 720, you must use Cisco IOS software release 12.2(14)SX1 or a later release and CSM version 3.1(4) or greater.

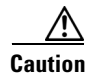

**Caution** The WS-X6066-SLB-APC module is not fabric-enabled.

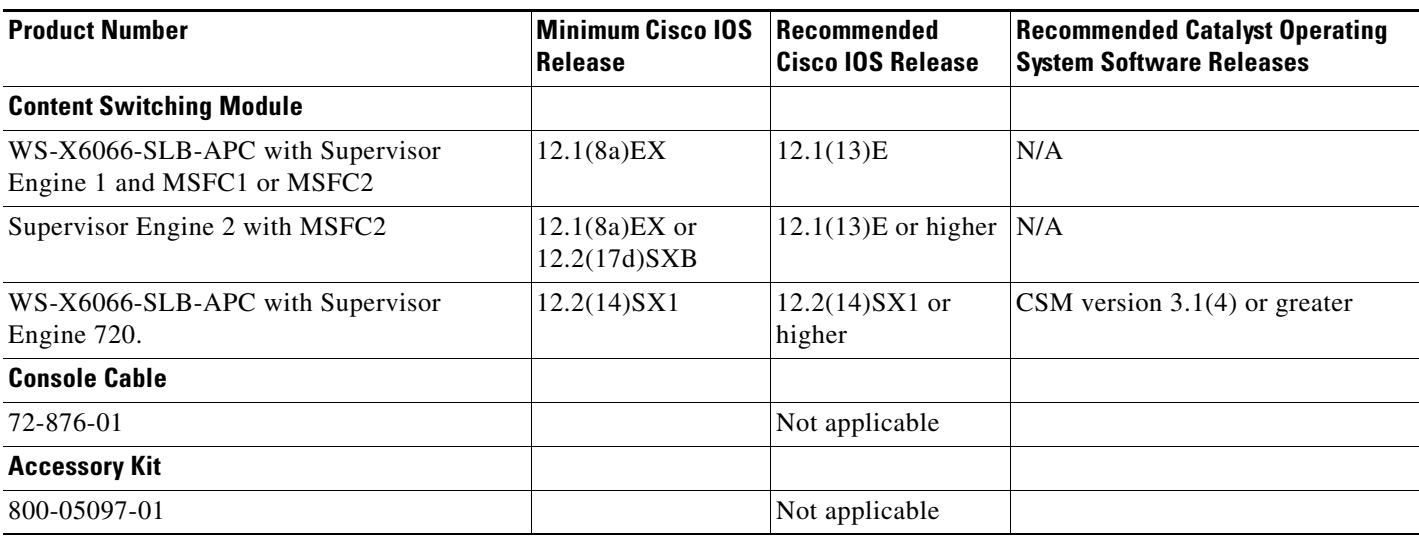

## **Software Compatibility**

[Table 1](#page-2-0) and [Table 2](#page-3-0) list the CSM software release compatibility.

The minimum software release that is listed is required to support the CSM hardware with a given supervisor engine to perform basic CSM configuration. The recommended software release is the base release to support new commands for a given CSM release.

<span id="page-2-0"></span>*Table 1 CSM with Cisco IOS Software Requirements*

| <b>CSM Release</b><br><b>Supervisor Engine 1 MSFC1 or MSFC2</b> |                                    | <b>Supervisor Engine 2 with MSFC2</b>  |                                           | <b>Supervisor 720 with MSFC 3</b>             |                                           |                                               |
|-----------------------------------------------------------------|------------------------------------|----------------------------------------|-------------------------------------------|-----------------------------------------------|-------------------------------------------|-----------------------------------------------|
|                                                                 | <b>Minimum Software</b><br>Release | Recommended<br><b>Software Release</b> | <b>Minimum</b><br><b>Software Release</b> | <b>Recommended</b><br><b>Software Release</b> | <b>Minimum</b><br><b>Software Release</b> | <b>Recommended</b><br><b>Software Release</b> |
| 3.1(10)                                                         | 12.1(8a)EX                         | 12.1(13)E                              | $12.1(8a)EX$ or<br>12.2(17d)SXB           | 12.1(13)E                                     | 12.2(14)SX1                               | 12.2(14)SX1                                   |
| 3.1(9)                                                          | 12.1(8a)EX                         | 12.1(13)E                              | $12.1(8a)EX$ or<br>12.2(17d)SXB           | 12.1(13)E                                     | 12.2(14)SX1                               | 12.2(14)SX1                                   |
| 3.1(8)                                                          | 12.1(8a)EX                         | 12.1(13)E                              | $12.1(8a)EX$ or<br>12.2(17d)SXB           | 12.1(13)E                                     | 12.2(14)SX1                               | 12.2(14)SX1                                   |
| 3.1(7)                                                          | 12.1(8a)EX                         | 12.1(13)E                              | $12.1(8a)EX$ or<br>12.2(17d)SXB           | 12.1(13)E                                     | 12.2(14)SX1                               | 12.2(14)SX1                                   |
| 3.1(6)                                                          | 12.1(8a)EX                         | 12.1(13)E                              | $12.1(8a)EX$ or<br>12.2(17d)SXB           | 12.1(13)E                                     | 12.2(14)SX1                               | 12.2(14)SX1                                   |
| 3.1(5)                                                          | 12.1(8a)EX                         | 12.1(13)E                              | $12.1(8a)EX$ or<br>12.2(17d)SXB           | 12.1(13)E                                     | 12.2(14)SX1                               | 12.2(14)SX1                                   |
| 3.1(4)                                                          | 12.1(8a)EX                         | 12.1(13)E                              | $12.1(8a)EX$ or<br>12.2(17d)SXB           | 12.1(13)E                                     | 12.2(14)SX1                               | 12.2(14)SX1                                   |
| 3.1(3)                                                          | 12.1(8a)EX                         | 12.1(13)E                              | $12.1(8a)EX$ or<br>12.2(17d)SXB           | 12.1(13)E                                     | N/A                                       | N/A                                           |
| 3.1(2)                                                          | 12.1(8a)EX                         | 12.1(13)E                              | $12.1(8a)EX$ or<br>12.2(17d)SXB           | 12.1(13)E                                     | N/A                                       | N/A                                           |
| 3.1(1a)                                                         | 12.1(8a)EX                         | 12.1(13)E                              | $12.1(8a)EX$ or<br>12.2(17d)SXB           | 12.1(13)E                                     | N/A                                       | N/A                                           |

П

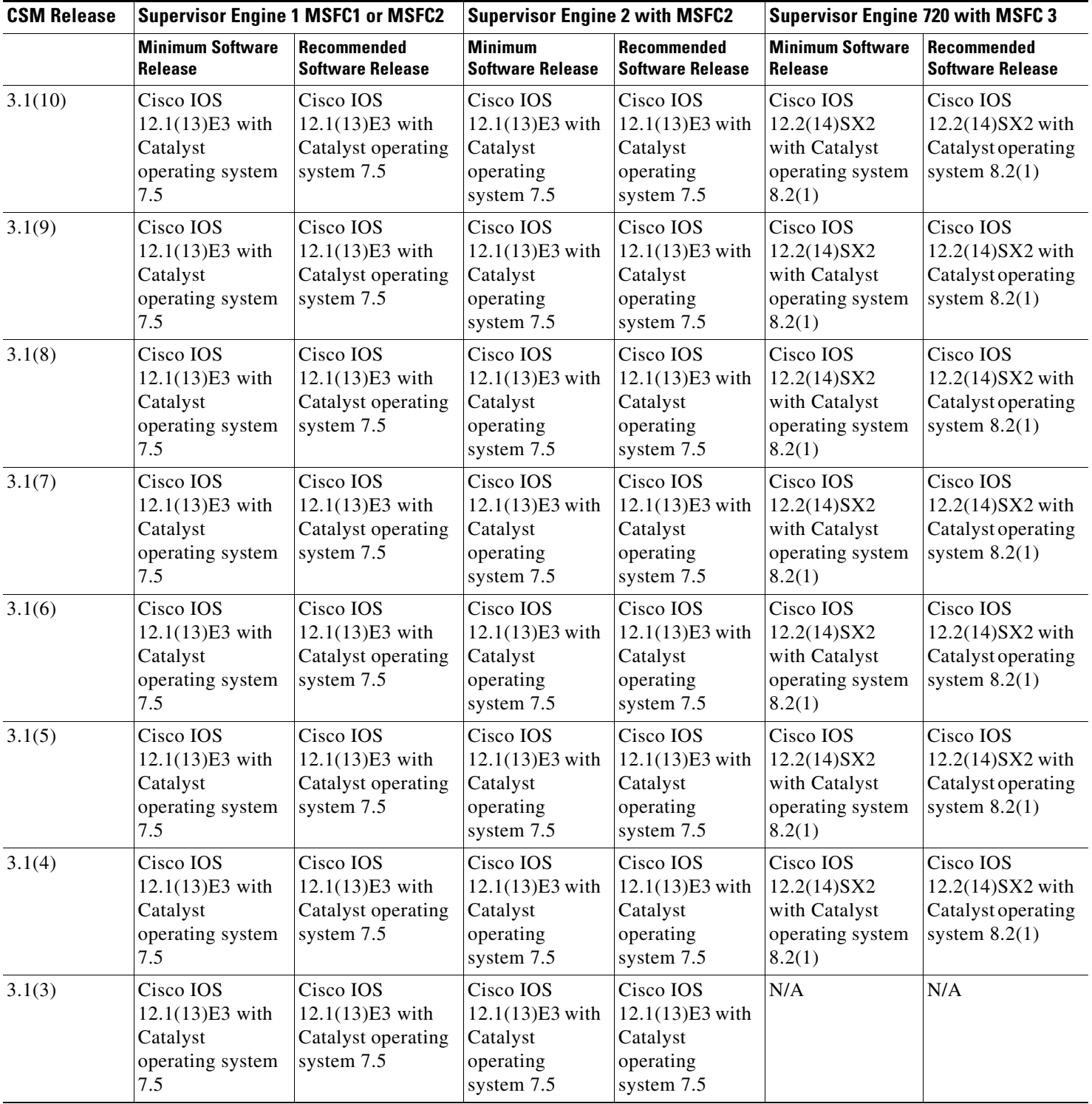

### <span id="page-3-0"></span>*Table 2 CSM with Cisco IOS and Catalyst Operating System Software Requirements*

 $\overline{\phantom{a}}$ 

| <b>CSM Release</b> | <b>Supervisor Engine 1 MSFC1 or MSFC2</b>                             |                                                                    | <b>Supervisor Engine 2 with MSFC2</b>                                 |                                                                       | <b>Supervisor Engine 720 with MSFC 3</b> |                                               |
|--------------------|-----------------------------------------------------------------------|--------------------------------------------------------------------|-----------------------------------------------------------------------|-----------------------------------------------------------------------|------------------------------------------|-----------------------------------------------|
|                    | <b>Minimum Software</b><br>Release                                    | Recommended<br><b>Software Release</b>                             | <b>Minimum</b><br><b>Software Release</b>                             | Recommended <br><b>Software Release</b>                               | <b>Minimum Software</b><br>Release       | <b>Recommended</b><br><b>Software Release</b> |
| 3.1(2)             | Cisco IOS<br>$12.1(13)E3$ with<br>Catalyst<br>operating system<br>7.5 | Cisco IOS<br>$12.1(13)E3$ with<br>Catalyst operating<br>system 7.5 | Cisco IOS<br>$12.1(13)E3$ with<br>Catalyst<br>operating<br>system 7.5 | Cisco IOS<br>$12.1(13)E3$ with<br>Catalyst<br>operating<br>system 7.5 | N/A                                      | N/A                                           |
| 3.1(1a)            | N/A                                                                   | N/A                                                                | N/A                                                                   | N/A                                                                   | N/A                                      | N/A                                           |

*Table 2 CSM with Cisco IOS and Catalyst Operating System Software Requirements (Continued)*

## <span id="page-4-0"></span>**Software Release 3.1 Features**

[Table 3](#page-4-0) lists the features that have been added to the CSM software in release 3.1.

*Table 3 Features Added or Changed in CSM Software Release 3.1*

| <b>Feature</b>                                                                                                    | <b>Description</b>                                                                                                    |  |  |
|----------------------------------------------------------------------------------------------------|----------------------------------------------------------------------------------------------------|--|--|
| Supervisor 720 is supported in CSM release<br>$3.1(4)$ and higher.                                                                                       | Provides support for the CSM to operate in a switch<br>running Supervisor 720 hardware.                                                                                                    |  |  |
| Catalyst operating system running with the<br>Cisco IOS software.<br>The Catalyst operating system software requires<br>CSM release $3.1(4)$ and higher. | Provides support for the CSM to operate with the<br>Catalyst operating system software and the Cisco<br>IOS software.                                                                                                    |  |  |
| HTTP method parsing                                                                                                    | Allows you to configure regular expressions that are<br>matched against the URL in incoming HTTP<br>requests.                                                                                                    |  |  |
| IP reassembly for out-of-order UDP fragments                                                                                                    | Provides the CSM with the ability to attempt<br>reassembly of UDP fragments, even when the first<br>fragment is not the first fragment received.                                                                                                    |  |  |
| VIP connection watermarks                                                                                                    | Allows a web-hosting provider to limit the number<br>of connections going through a particular virtual<br>server.                                                                                                    |  |  |
| Idle timeout for unidirectional flows                                                                                                    | Prevents the idle and pending timeouts from timing<br>out unidirectional connections because no traffic is<br>received in the reverse direction.                                                                                                    |  |  |
| Real server names                                                                                                    | Allows adding a real server configuration submode<br>outside of the server farm, where the name and<br>address binding occurs. This feature also creates the<br>possibility for adding other features on a per-address<br>basis, in addition to the current structure of<br>per-address or port or server farm configuration.<br>Also provides the ability for real servers with the<br>same IP address to be moved in or out of service<br>simultaneously. |  |  |

**The State** 

| <b>Feature</b>                                                                     | <b>Description</b>                                                                                                    |  |  |
|------------------------------------------------------------------------------------|----------------------------------------------------------------------------------------------------|--|--|
| Slowpath performance improvements                                                  | Provides slowpath functions for improved<br>performance with health probing, configuration<br>changes, and the ability of the CSM to handle ARP<br>traffic.                                                                                                    |  |  |
|                                                                                    | The XML configuration and TCL scripting features<br>introduced in CSM software release 3.1(1) also<br>benefit from these improvements.                                                                                                    |  |  |
| Global server load balancing (GSLB)                                                | Provides for disaster recovery.                                                                                                    |  |  |
| Enhanced interoperation with the SSL<br>termination engine (STE) for secure socket | Allows you to load balance a virtual server to an<br>STE.                                                                                                    |  |  |
| layer (SSL) load balancing                                                         | Use the ssl-hash offset value length value command<br>in the virtual server submode to any SSL virtual<br>server that will be load balanced to STEs.                                                                                                    |  |  |
| Cisco IOS SLB FWLB interoperation (IP<br>reverse-sticky) or (IP sticky insert)     | Allows you to insert entries into a sticky database as<br>if the connection came from the virtual server<br>instead of the CSM. With sticky insert enabled,<br>pairings between a source IP key and real servers are<br>entered into the specified sticky database containing<br>the inbound real server. |  |  |
| Sorry server (backup serverfarm)                                                   | Allows you to specify one or more backup servers to<br>use when all primary servers are disabled or<br>out-of-service.                                                                                                    |  |  |
| Non-TCP connection redundancy                                                      | Supports stateful failover for all non-TCP protocols<br>and activates failover for TCP or all traffic<br>independently. This feature is configurable in the<br>virtual server submode.                                                                                                    |  |  |
| Optional port for health probes                                                    | Allows the administrator to override the real server<br>and virtual server port information by explicitly<br>specifying a port to probe in the health probe<br>configuration.                                                                                                    |  |  |
| Support for multiple users simultaneously<br>configuring a CSM                     | Allows more than one user to configure the CSM at<br>the same time.                                                                                                    |  |  |
| TCL (Toolkit Command Language) scripting                                           | Provides the capability for the administrator to<br>upload and execute TCL scripts on the CSM.                                                                                                    |  |  |
| SNMP traps on fault-tolerant state changes                                         | Enables SNMP traps for real server transitions.                                                                                                    |  |  |
| Support for CISCO-SLB-MIB                                                          | Introduces SNMP support for the CSM.                                                                                                    |  |  |
| Support for CISCO-SLB-EXT-MIB                                                      |                                                                                                    |  |  |
| XML configuration interface                                                        | Allows for programmatic configuration of the CSM.                                                                                                    |  |  |
|                                                                                    | The [no] xml config command enables or disables<br>the XML configuration and enters the SLB XML<br>submode.                                                                                                    |  |  |

*Table 3 Features Added or Changed in CSM Software Release 3.1 (Continued)*

**The State** 

| <b>Feature</b>                                                                                                    | <b>Description</b>                                                                                                    |
|----------------------------------------------------------------------------------------------------|----------------------------------------------------------------------------------------------------|
| Resource use display                                                                                                    | Run the show module csm tech-support command<br>to display CSM resource use.                                                                                                    |
| Cisco View Device Manager for Cisco Content<br>Switching Module 1.0 (CVDM-CSM) is<br>supported in CSM software release $3.1(4)$ and<br>higher. | CVDM-CSM enables users to easily configure<br>content load-balancing services on their CSMs. It is<br>a task-based tool that enables users to control the<br>versatility of their CSMs by offering configuration<br>based on recommended practices in tasks, such as<br>setting up virtual servers, creating server farms, and<br>applying advanced policies.<br>To access all Cisco View Device Manager<br>documentation, go to this URL:<br>http://www.cisco.com/go/cvdm |

*Table 3 Features Added or Changed in CSM Software Release 3.1 (Continued)*

## **Feature Set**

[Table 4](#page-6-0) describes the CSM features and software descriptions.

<span id="page-6-0"></span>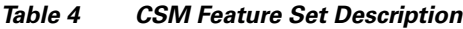

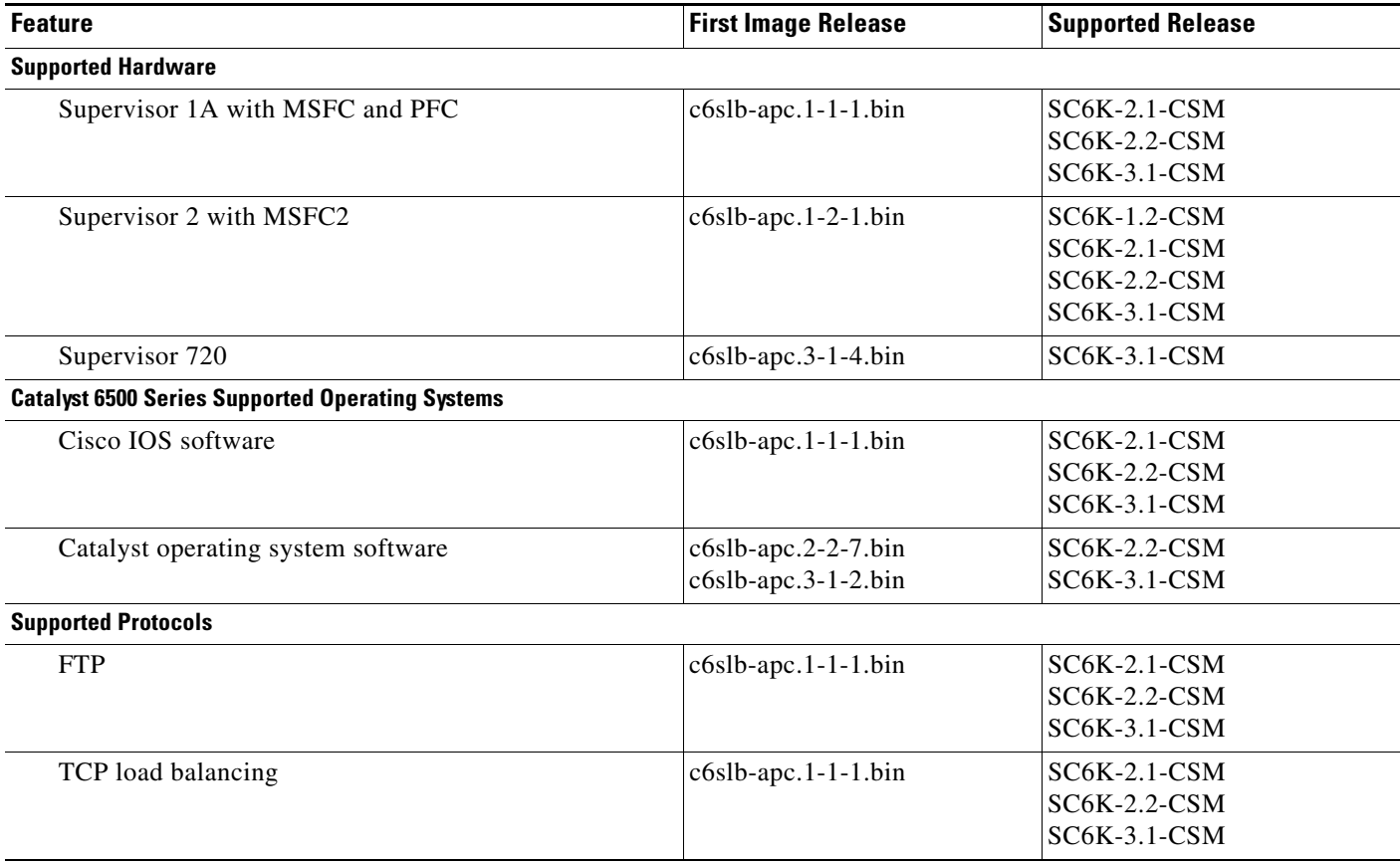

H

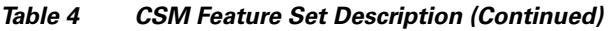

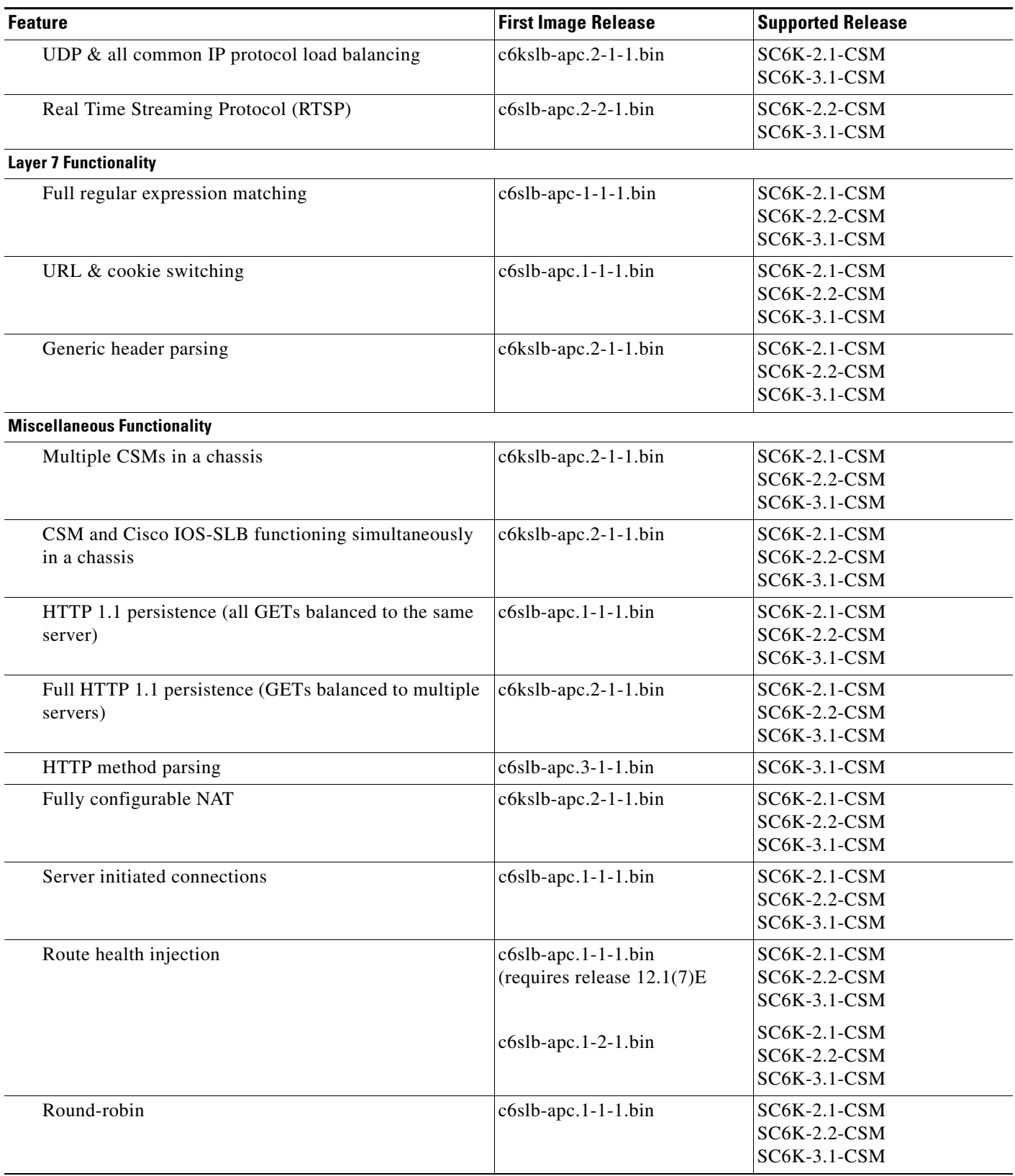

 $\overline{\mathbf{I}}$ 

П

| <b>Feature</b>                               | <b>First Image Release</b> | <b>Supported Release</b>                            |
|----------------------------------------------|----------------------------|-----------------------------------------------------|
| Weighted round-robin (WRR)                   | $c6slb$ -apc.1-1-1.bin     | SC6K-2.1-CSM<br>SC6K-2.2-CSM<br>SC6K-3.1-CSM        |
| Least connections                            | c6slb-apc.1-1-1.bin        | <b>SC6K-2.1-CSM</b><br>SC6K-2.2-CSM<br>SC6K-3.1-CSM |
| Weighted least connections                   | $c6slb$ -apc.1-1-1.bin     | SC6K-2.1-CSM<br>SC6K-2.2-CSM<br>SC6K-3.1-CSM        |
| <b>URL</b> hashing                           | $c6$ kslb-apc.2-1-1.bin    | SC6K-2.1-CSM<br>SC6K-2.2-CSM<br>SC6K-3.1-CSM        |
| Source IP hashing                            | c6kslb-apc.2-1-1.bin       | SC6K-2.1-CSM<br>SC6K-2.2-CSM<br>SC6K-3.1-CSM        |
| Destination IP hashing                       | c6kslb-apc.2-1-1.bin       | SC6K-2.1-CSM<br>SC6K-2.2-CSM<br>SC6K-3.1-CSM        |
| Return error code checking                   | $c6slb$ -apc.2-2-1.bin     | SC6K-2.2-CSM<br>SC6K-3.1-CSM                        |
| Support for 128 VLANs                        | $c6slb$ -apc.1-1-1.bin     | SC6K-2.1-CSM<br>SC6K-2.2-CSM<br>SC6K-3.1-CSM        |
| Support for 256 VLANs                        | c6slb-apc.2-2-1.bin        | SC6K-2.2-CSM<br>SC6K-3.1-CSM                        |
| Reduced time between health probes           | $c6slb$ -apc.2-2-1.bin     | SC6K-2.2-CSM<br>SC6K-3.1-CSM                        |
| In-band health checking                      | $c6slb$ -apc.2-2-1.bin     | SC6K-2.2-CSM<br>SC6K-3.1-CSM                        |
| Configurable pending connection timeout      | c6slb-apc.2-2-1.bin        | SC6K-2.2-CSM<br>SC6K-3.1-CSM                        |
| IP reassembly for in-order UDP fragments     | c6kslb-apc.2-1-1.bin       | SC6K-2.1-CSM<br>SC6K-2.2-CSM<br>SC6K-3.1-CSM        |
| IP reassembly for out-of-order UDP fragments | c6slb-apc.3-1-1.bin        | SC6K-3.1-CSM                                        |
| VIP connection watermarks                    | $c6slb$ -apc.3-1-1.bin     | SC6K-3.1-CSM                                        |
| Idle timeout for unidirectional flows        | $c6slb$ -apc.3-1-1.bin     | SC6K-3.1-CSM                                        |
| Real server names                            | c6slb-apc.3-1-1.bin        | SC6K-3.1-CSM                                        |
| Slowpath performance improvements            | $c6slb$ -apc.3-1-1.bin     | SC6K-3.1-CSM                                        |

*Table 4 CSM Feature Set Description (Continued)*

H

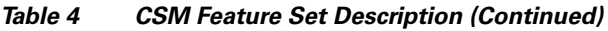

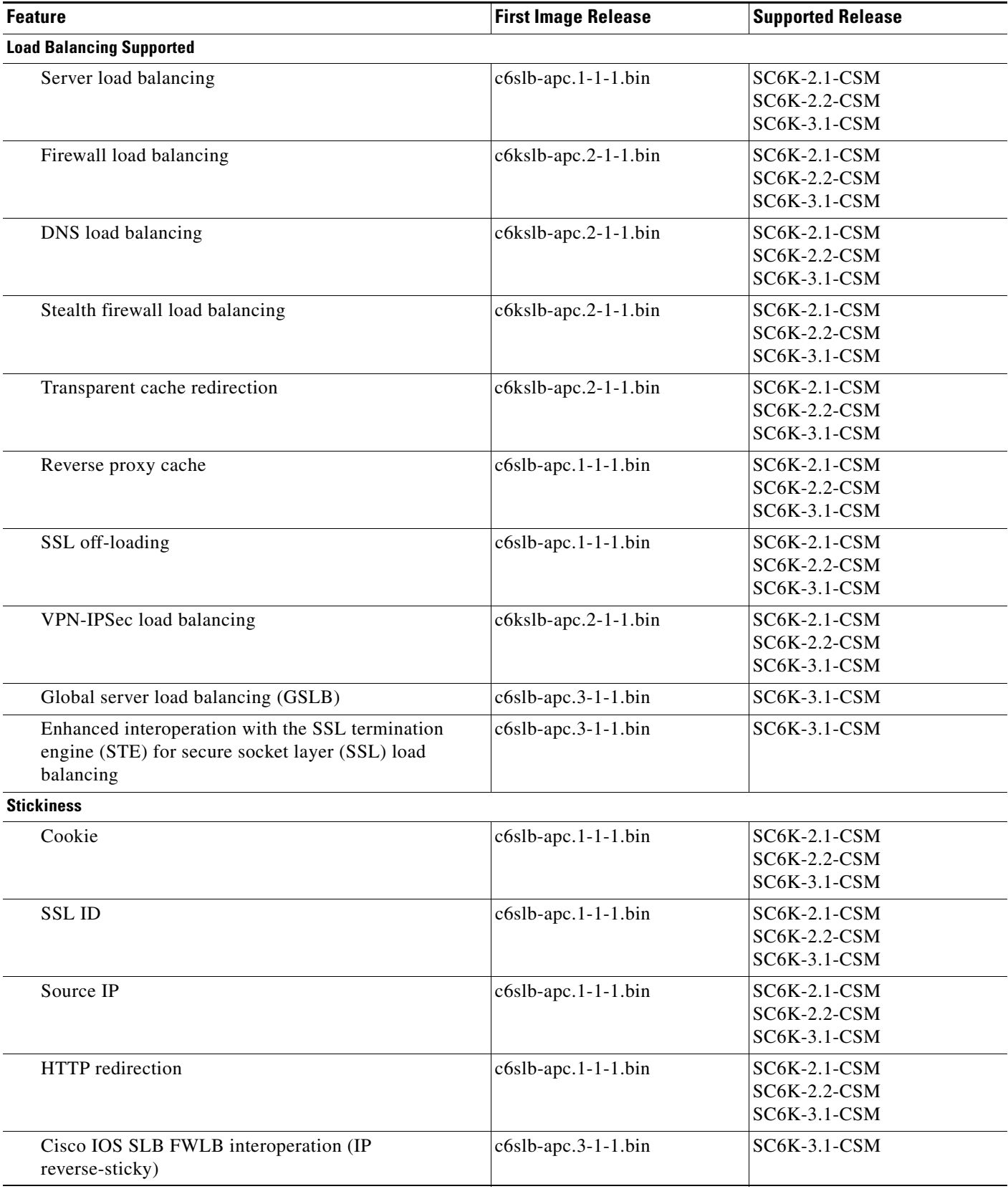

 $\overline{\mathbf{I}}$ 

П

| <b>Feature</b>                                                        | <b>First Image Release</b> | <b>Supported Release</b>                     |
|-----------------------------------------------------------------------|----------------------------|----------------------------------------------|
| Redundancy                                                            |                            |                                              |
| Sticky state                                                          | $c6slb$ -apc.1-1-1.bin     | SC6K-2.1-CSM<br>SC6K-2.2-CSM<br>SC6K-3.1-CSM |
| Full stateful failover (connection redundancy)                        | c6kslb-apc.2-1-1.bin       | SC6K-2.1-CSM<br>SC6K-2.2-CSM<br>SC6K-3.1-CSM |
| Sorry server (backup serverfarm)                                      | $c6slb$ -apc.3-1-1.bin     | SC6K-3.1-CSM                                 |
| Non-TCP connection redundancy                                         | $c6slb$ -apc.3-1-1.bin     | SC6K-3.1-CSM                                 |
| <b>Health Checking</b>                                                |                            |                                              |
| <b>HTTP</b>                                                           | $c6slb$ -apc.1-1-1.bin     | SC6K-2.1-CSM<br>SC6K-2.2-CSM<br>SC6K-3.1-CSM |
| <b>ICMP</b>                                                           | $c6slb$ -apc.1-1-1.bin     | SC6K-2.1-CSM<br>SC6K-2.2-CSM<br>SC6K-3.1-CSM |
| Telnet                                                                | c6slb-apc.1-1-1.bin        | SC6K-2.1-CSM<br>SC6K-2.2-CSM<br>SC6K-3.1-CSM |
| <b>TCP</b>                                                            | c6slb-apc.1-1-1.bin        | SC6K-2.1-CSM<br>SC6K-2.2-CSM<br>SC6K-3.1-CSM |
| <b>SMTP</b>                                                           | c6slb-apc.1-1-1.bin        | SC6K-2.1-CSM<br>SC6K-2.2-CSM<br>SC6K-3.1-CSM |
| <b>DNS</b>                                                            | $c6kslb$ -apc.2-1-1.bin    | SC6K-2.1-CSM<br>SC6K-2.2-CSM<br>SC6K-3.1-CSM |
| Optional port for health probes                                       | c6slb-apc.3-1-1.bin        | SC6K-3.1-CSM                                 |
| Support for multiple users simultaneously configuring a<br><b>CSM</b> | $c6s$ lb-apc.3-1-1.bin     | SC6K-3.1-CSM                                 |
| TCL (Toolkit Command Language) scripting                              | c6slb-apc.3-1-1.bin        | SC6K-3.1-CSM                                 |
| <b>Management</b>                                                     |                            |                                              |
| SNMP traps for real server state changes                              | c6kslb-apc.2-1-1.bin       | SC6K-2.1-CSM<br>SC6K-2.2-CSM<br>SC6K-3.1-CSM |
| SNMP traps on fault-tolerant state changes                            | c6slb-apc.3-1-1.bin        | SC6K-3.1-CSM                                 |
| Support for CISCO-SLB-MIB                                             | c6slb-apc.3-1-1.bin        | SC6K-3.1-CSM                                 |
| Support for CISCO-SLB-EXT-MIB                                         | c6slb-apc.3-1-1.bin        | SC6K-3.1-CSM                                 |
| XML configuration interface                                           | $c6slb$ -apc.3-1-1.bin     | SC6K-3.1-CSM                                 |
| Resource use display                                                  | $c6slb$ -apc.3-1-1.bin     | SC6K-3.1-CSM                                 |

*Table 4 CSM Feature Set Description (Continued)*

# <span id="page-11-0"></span>**New and Changed Information**

**•** When you configure the least connection predictor, a slow-start mechanism operates to avoid sending a high rate of new connections to the servers that have just been put in service. The least connections predictor ensures that the server with the fewest number of active connections will receive the next connection request.

A new environment variable, REAL\_SLOW\_START\_ENABLE, is included in the 3.1(9) software release to control the rate at which a real server becomes operational when it is put into service. This new variable is only available for a server farm that has been configured with the least connection predictor.

The configurable range for this variable is 0 to 10. The setting of 0 disables the slow start feature. The value from 1 to 10 specifies how fast the newly activated server should become operational. The value of 1 is the slowest rate. The value of 10 specifies that the CSM would assign more requests to the newly activated server. The value of 3 is the default value.

If the configuration value is N, the CSM assigns  $2 \wedge N$  (2 raised to the N power) new requests to the newly active server at startup (assuming no connections were terminated at that time). As this server finishes or terminates connections; more connections are assigned. Normal connection assignments resume when the newly activated server has the same number of open connections as the other servers in a serverfarm.

- **•** CSM release 3.1(4) and later releases are supported with the Supervisor Engine 720 only with Cisco IOS software Release 12.2(14)SX1 software or higher.
- **•** The CSM is supported on the Supervisor Engine 720 with the Catalyst operating system software as of CSM software release 3.14.
- CSM software release 3.1(4) and later releases are supported in a switch running both Cisco IOS software Release 12.1(13)E and higher and the Catalyst operating system software 7.5 or higher for Supervisor Engine 2 and Cisco IOS software release 12.2(14)SX1 or a later release and CSM software release 3.1(4) or greater.
- **•** There is an enhancement to the predictor IP hash and cookie hash. The CSM will perform a secondary hash if the first hash value resolves in mapping to an out-of-service real server. This enhancement allows even distribution of connections. Previously, when a real server became out-of-service, all of its intended connections would go to the next real server in sequence.
- **•** For your convenience, sample scripts are available to support the TCL (Toolkit Command Language) feature. Other custom scripts will work, but these sample scripts are supported by Cisco TAC. The file with sample scripts is located at this URL:

http://www.cisco.com/cgi-bin/tablebuild.pl/cat6000-intellother

The following file contains the sample scripts: c6slb-script.3-1-6.tcl.

## <span id="page-11-1"></span>**Limitations and Restrictions**

- The CSM does not support pipelines (multiple HTTP requests sharing the packet boundary) with the persistent rebalance feature.
- Internal ports on the CSM (dot1q, trunk, port-channel, etc.) are automatically configured, with the exception of the VLANs on the trunk, which must be manually added using the **set trunk** *slot* 1 *vlan-list* command in Catalyst operating system.
- When configuring Route Health Injection (RHI), proxy ARP must be disabled on the Catalyst 6500 series chassis (proxy-ARP is enabled by default). You must disable proxy ARP on a per-interface basis in the interface submode. We recommend that you disable proxy ARP on the VLAN level using the **no ip proxy arp** command.
- **•** The meaning of having no minimum connections (MINCONNS) parameter set in the **real** submode is different between release 2.2(1) and later releases.

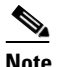

**Note** Having the no MINCONNS parameter set is the default behavior.

In all releases, when the MINCONNS value is set, once a real server has reached the maximum connections (MAXCONNS) state, no additional session is balanced to it until the number of open sessions to that real server falls below MINCONNS. With the no MINCONNS value set in release 1.1(1), no additional session would be balanced until the number of open sessions to that real server falls to 0. With no MINCONNS value set in release 1.2(1), no additional session is balanced until the number of open sessions falls below MAXCONNS.

- **•** Slot 1 is reserved for the supervisor engine. Slot 2 can contain an additional redundant supervisor engine in case the supervisor engine in slot 1 fails. If a redundant supervisor engine is not required, you can insert the CSM in slots 2 through 6 on a 6-slot chassis, slots 2 through 9 on a 9-slot chassis, or slots 2 through 13 on a 13-slot chassis.
- **•** There is no support for client NAT of IP protocols other than TCP or UDP.
- **•** If neither a real server nor a corresponding virtual server has an explicitly configured TCP/UDP port, then probes requiring such a port are not activated. All CSM health probes other than ICMP periodically create connections to specific TCP or UDP ports on configured real servers.

If a health probe is configured on a real server without a configured TCP or UDP port, the CSM chooses the TCP or UDP port to probe from the virtual servers with which the real server is associated. If neither the real server nor the virtual server has a configured port, the CSM simply ignores any configured probes requiring ports to that real server.

**•** When configuring CSMs for fault tolerance, we recommend that you configure a dedicated link for the fault-tolerant VLAN.

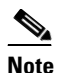

**Note** Fault tolerance requires CSM software release 1.2(1) or higher.

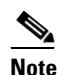

**Note** Configuring stateful redundancy with CSMs in separate chassis requires a gigabit link between the CSMs.

# <span id="page-12-0"></span>**Caveats**

These sections describe the open and resolved caveats in CSM for all  $3.1(x)$  software releases:

- **•** [Open Caveats in Software Release 3.1\(10\), page 14](#page-13-0)
- **•** [Resolved Caveats in Software Release 3.1\(10\), page 18](#page-17-0)
- **•** [Open Caveats in Software Release 3.1\(9\), page 21](#page-20-0)
- **•** [Resolved Caveats in Software Release 3.1\(9\), page 24](#page-23-0)
- **•** [Open Caveats in Software Release 3.1\(8\), page 25](#page-24-0)
- **•** [Resolved Caveats in Software Release 3.1\(8\), page 29](#page-28-0)
- **•** [Open Caveats in Software Release 3.1\(7\), page 31](#page-30-0)
- **•** [Resolved Caveats in Software Release 3.1\(7\), page 34](#page-33-0)
- **•** [Open Caveats in Software Release 3.1\(6\), page 35](#page-34-0)
- **•** [Resolved Caveats in Software Release 3.1\(6\), page 38](#page-37-0)
- **•** [Open Caveats in Software Release 3.1\(5\), page 39](#page-38-0)
- **•** [Resolved Caveats in Software Release 3.1\(5\), page 43](#page-42-0)
- **•** [Open Caveats in Software Release 3.1\(4\), page 46](#page-45-0)
- **•** [Resolved Caveats in Software Release 3.1\(4\), page 49](#page-48-0)
- [Open Caveats in Software Release 3.1\(3\), page 52](#page-51-0)
- **•** [Resolved Caveats in Software Release 3.1\(3\), page 56](#page-55-0)
- **•** [Open Caveats in Software Release 3.1\(2\), page 58](#page-57-0)
- **•** [Resolved Caveats in Software Release 3.1\(2\), page 62](#page-61-0)
- **•** [Open Caveats in Software Release 3.1\(1a\), page 64](#page-63-0)
- **•** [Resolved Caveats in Software Release 3.1\(1a\), page 67](#page-66-1)

### <span id="page-13-0"></span>**Open Caveats in Software Release 3.1(10)**

**Note** For a description of caveats resolved in CSM software release 3.1(10), see the "Resolved Caveats in [Software Release 3.1\(10\)" section on page 18](#page-17-0).

This section describes known limitations that exist in CSM software release 3.1(10).

**•** CSCeh34176

The value for the Connections Timed-Out counter is not displayed correctly when you use the **show module csm** *slot* **stats** command. This counter is not consistent with the values displayed in the **show module csm** *slot* **tech-support proc 1** command.

This data shows that the counter is not working properly CSM Code: 3.1.7

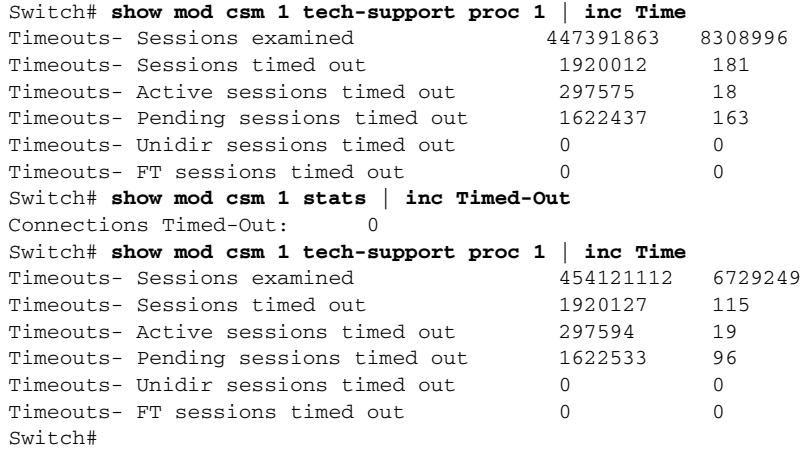

Workaround: Use the command \*show module csm <slot> tech-support proc 1<sup>\*</sup>.

**•** CSCee27398

The CSM reserves 141 KB of memory on the PowerPC control processor for each TCL scripted health probe item configured on the CSM. A probe item is an instance of a probe object associated with a single real server.

This memory usage is much higher than anticipated. The PowerPC "Available Memory" counter from the **show module csm** *slot* **tech-support utilization** command should not be less than 40 MB.

**Workaround**: None.

**•** CSCed10730

When you configure a CSM in a fault-tolerant configuration and you have a fault-tolerant priority of 254, the CSM may take over the active role from the other CSM at startup. This situation could occur even when the fault-tolerant preempt option is disabled.

**Workaround**: Use fault-tolerant priority values lower than 254.

**•** CSCed01651

The CSM does not support pipelines (multiple HTTP requests sharing the packet boundary) with the persistent rebalance feature.

**Workaround**: None.

**•** CSCec84034

The CSM might not replicate the sticky entries for sticky group zero when it is configured under the virtual server. Because of the configuration download order, the active and redundant CSM may be assigned different group numbers when a group was not specified in the configuration.

**Workaround**: Configure a sticky group with a specific number, and assign it to the virtual server.

**•** CSCec55790

When using Cisco IOS Release  $12.1(19)E$  or later with CSM  $3.1(x)$  software, the sticky timeout is displayed as zero for all sticky entries, and the total entries count (CurrCount) for each sticky is also displayed as zero. These counters are supported only in CSM software release 3.2(1).

**Workaround**: Use the corresponding Cisco IOS software Release 12.1(13)E, which displays the configured timeout instead of the current timeout.

**•** CCSCdz61644

The **set port cdp**, **set port trap**, **set spantree portpri**, and **set spantree link-type** restricted CSM port commands return the "failure" message instead of the "feature not supported" message.

**Workaround**: None.

**•** CSCdz50182

Token Ring and FDDI VLANs should not be configured on CSM trunk ports.

**Workaround**: None.

**•** CSCdz12163

The CSM drops packets because the multilayer switch (MLS) module and the multilayer switch feature card (MSFC) use different MAC addresses. This problem remains in software releases earlier than the Catalyst operating system software release 7.5.1. If any Supervisor Engine 2 in the switch is still operating with a software release earlier than the Catalyst operating system software release 7.5.1, and the traffic is forwarded by that switch, the CSM drops the packet.

**•** CSCdy88197

During a CSM reset, the **show module** command displays that the module is faulty when it should be displayed as "Other."

**Workaround**: None.

**•** CSCdy79826

When Internet Group Management Protocol (IGMP) snooping is enabled on the Catalyst 6500 series switch, some CSM connection replication frames might be dropped.

**Workaround**: Disable IGMP snooping on both the active and standby CSM modules. To disable IGMP snooping, use the **no ip igmp snooping** command in global configuration submode on the Catalyst 6500 series switch.

**•** CSCdy71303

TCL script probes are sensitive to network overload, congestion, and delay.

**Workaround**: To avoid spurious health monitoring results in which real servers are considered unhealthy due to network delay or congestion, we recommend that you set the "retry" to a value that is greater than one for all TCL script probes.

**•** CSCdy64647

Established FTP connections are not replicated to the redundant CSM when the redundant CSM becomes operational. To enable an FTP connection for replication from an active CSM to a redundant CSM, the redundant CSM must be operational at the time the FTP connection is opened. If the FTP connection is opened prior to the redundant CSM booting and becoming operational, the FTP connection never replicates to the backup.

### **Workaround**: None.

**•** CSCdy32262

For optimal performance of CSM TCL script probes and TCL standalone scripts, we recommend the following:

- **a.** Avoid using asynchronous sockets. For example, avoid using the **socket** command with the *-***async** option.
- **b.** Avoid using the **gets** command. Use the **read** command instead.
- **c.** Avoid using the TCL **fileevent** command.
- **•** CSCdy29182

When multiple CSM users perform a **do copy xx running-config** from a CSM submode in Cisco IOS software, the next command entered will fail with the message "% CSM parser state not found." This problem occurs only if the file copied to **running-config** contains at least one CSM command. When the CSM command in the file copied to **running-config** is entered, it overwrites the current CSM configuration parser state.

**Workaround**: Do not perform a **do copy xx running-config** operation from a CSM configuration submode. You can also exit out to the top level configuration submode and then reenter the desired CSM configuration submode.

**•** CSCdy26940

Beginning with Cisco IOS software Release 12.1(13)E, it is possible for multiple users to simultaneously issue configuration commands for the same CSM. When you use this capability, it is possible to corrupt the configuration.

In particular, if one user changes the "type" of an object while another user is simultaneously configuring that same object, the configuration will be corrupted. For example, if a user changes probe "FOO" from type "script" to type "http" while another user is configuring probe "FOO," the configuration will be corrupted.

**Workaround**: Ensure that multiple users do not simultaneously modify the CSM configuration with different object types.

**•** CSCdx73636

Some FTP connections may not replicate. For example, an FTP connection through an active CSM is not replicated if no data channel has been set up for the connection. Data channels are typically established when the client uses a **get** or **put** command on a file or performs a directory listing.

### **Workaround**: None.

**•** CSCdw84018

CSM software release 3.1(2) does not support the Real Time Streaming Protocol (RTSP) and User Datagram Protocol (UDP) streaming when a client NAT is enabled. If this configuration is set up, the server attempts to open a UDP connection. Some RTSP clients then fall back to interleaved mode (inline TCP). This mode works in the application software, although the connection is sent to fastpath.

**Workaround**: None.

**•** CSCdw49073

The CSM does not support creating more than 127 virtual servers with the same virtual IP (VIP) address, even though the CLI does allow you to configure more than 127 virtual servers. If you use the CLI to configure more than 127 virtual servers, the 128th and subsequent virtual servers will not function properly.

**Workaround**: Do not configure more than 127 virtual servers on the same VIP.

**•** CSCdv29125

In firewall configurations using an HTTP 1.1 redirect virtual server, a connection going through the firewalls may remain open after a redirect virtual server connection is established.

**Workaround**: None. This connection closes when it times out.

**•** CSCdv11685

You cannot configure different fault-tolerant pairs to use the same fault-tolerant VLAN.

**Workaround**: Use a different fault-tolerant VLAN for each fault-tolerant CSM pair.

**•** CSCdv00464

Entering the **clear interface gigabit slot/port** command for a CSM gigabit port may not clear the counters.

**Workaround**: None.

**•** CSCdu82478

In the CSM, it is important that packets transmitted from the CSM toward a client (server) are transmitted on the same VLAN as packets received by the CSM from that same client (server). This constraint may be satisfied as follows:

**–** Multiple routes on the CSM to the same destination are supported, but all such routes need to go through gateways on the same VLAN. Ensure that all routes to any particular destination go through the same VLAN. For example, the following configuration is invalid because it is possible for traffic from a remote source to arrive on both VLAN 10 and VLAN 20:

Router(config)# **module csm 4**

```
Router(config-module-csm)# vlan 10 client
Router(config-slb-vlan-client)# gateway 1.1.1.1
Router(config-module-csm)# vlan 20 client
Router(config-slb-vlan-client)# gateway 2.2.2.2
```
To make this configuration valid, delete the gateway command from either VLAN 10 or VLAN 20.

**Note** Do not use the **gateway** command in more than one VLAN.

**–** Traffic into the CSM from an IP address must arrive on the same VLAN that the CSM uses to send to that IP address. Ensure that all traffic received by the CSM from a specific destination address arrives on the same VLAN that the CSM uses to reach that destination if the CSM is configured with a route as follows:

```
Router(config)# module csm 4
Router(config-module-csm)# vlan 10 client
Router(config-slb-vlan-client)# route 10.0.0.0 255.255.255.0 gateway 1.1.1.1
```
For load balancing to function properly, all traffic arriving from the 10.0.0.0/24 subnet must reach the CSM through VLAN 10.

**•** CSCdu57891

The output from the **show interface gigabit slot/port** command may erroneously indicate that one or more of the CSM gigabit ports are down.

**Workaround**: Disregard the display.

### <span id="page-17-0"></span>**Resolved Caveats in Software Release 3.1(10)**

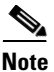

**Note** For a description of caveats open in CSM software release 3.1(10), see the "Open Caveats in Software [Release 3.1\(10\)" section on page 14.](#page-13-0)

This section describes the caveats resolved in CSM software release 3.1(10).

**•** CSCsa64249

The CSM may generate a core dump while processing an ICMP destination-unreachable packet.

**Workaround**: Block all ICMP dest\_unreachable packets by setting the DEST\_UNREACHABLE\_MASK 0 variable to zero.

**•** CSCsa57462

If you remove the global real object (by entering the **no real** *global-real-name* command) while the object is configured inside a serverfarm and has a redirect-vserver association, the CSM might stop responding.

**Workaround**: Remove the named real mapping configuration from the serverfarm, or remove the association with the redirect-vserver; then remove the global real object.

**•** CSCsa53106

When you remove and then add back a VLAN with a new gateway, the CSM creates new encapsulated MAC address entries; however, the session may still select an old encapsulated ID to set up the return flow from the server to the client. The response from the server to the client is not forwarded properly to the client.

**Workaround 1**: Reboot the CSM.

**Workaround 2**: Add a specific route in the new VLAN for the affected client.

**•** CSCsa50587

Under rare conditions, when you configure a CSM module in bridge mode and enable SPAN on the port channel to the CSM or on any of the VLANs that the CSM is bridging, you might notice this behavior: high CPU utilization on the CSM and on the route processor of the Catalyst 6500 series switch, high link utilization on the CSM port channel, and a high rate of MAC address relearning (or MAC address flapping) if MAC move notification is enabled on the switch.

**Workaround 1**: Disable SPAN on the CSM port channel and the VLANs associated with bridge mode on the CSM.

**Workaround 2**: Use routed mode on the CSM.

**•** CSCsa43697

In the output of the **show mod csm probe detail** command, the transitions counter for GSLB statistics do not increment.

**Workaround**: None.

**•** CSCeh21118

The CSM crashes with this core-dump data:

IXP4 Bad Data exception on task +IXP4 SA-CORE (Ex 5)...+

Cookie map matching type for a virtual server was configured. After a few million connections were established to this vserver, a crash could occur. If you have the sticky replication option enabled on this CSM, then the crash might occur sooner.

This problem exists in all prior CSM releases up to:  $3.1(9)$ ,  $3.2(3)$ ,  $4.1(4)$ , and  $4.2(1)$ .

**Workaround**: Remove the configuration for cookie map matching.

**•** CSCeg88474

When the active CSM sends a replication sticky message to the standby CSM, the active CSM uses an incorrect source MAC address, which takes the format of a multicast MAC address. A Catalyst 6500 series switch will not drop these packets; however, other Layer 2 switch devices between the Catalyst 6500 switches would drop these packets.

**Workaround**: Set up a direct link between the two Catalyst 6500 switches for fault-tolerant VLAN traffic.

**•** CSCeg66754

When you enter the **show csm tech-support** command, the GSLB process shows the real server in a down state, yet the output of the **show mod csm** *slot* **real** command shows the real server in an up (operational) state.

**•** CSCeg61794

When the CSM is in the process of redirecting more than 16,000 concurrently opened connections, the CSM might reload and produce the following core-dump message:

\*IXP3 Bad Data exception on task 'IXP3 SA-CORE (Ex 5)(00000000h)\*

**Workaround**: Set the number of maximum connections allowed (max-conns limit) on the configured redirect vserver objects or on the virtual server object.

**•** CSCeg49520

When you use XML to make configuration modifications to the CSM and configure multiple VLANs and gateways to reach a host, the CSM might not be able to determine which VLAN the host is using to make the XML request.

**Workaround**: Configure a specific route for the hosts that allows you to perform XML configuration.

**•** CSCeg38929

In systems with a Supervisor Engine 720, if you configure the same IP address for the default gateway and for a specific route (for example, if you enter the **gateway** *ip\_addr\_x* command and also the **route** *ip\_addr* **gateway** *ip\_addr\_x* command), and then you remove the default gateway, the CSM incorrectly points the servers to another gateway instead of the gateway in the route configuration.

**Workaround**: Remove the route configuration, and then remove the default gateway configuration. You can then reconfigure the route.

**•** CSCeg35110

If you configure two virtual servers with the same IP address and one of the virtual servers is not in service, a GSLB probe pointing to the local virtual server is not operable until you remove the downed (not in service) virtual server from the configuration.

**Workaround**: Remove the virtual servers that are out-of-service.

**•** CSCeg28849

When you configure the least-connections (leastconns) prediction algorithm and you define a large number of real servers (20 or more) to a serverfarm, the CSM might experience degraded performance, which could result in dropped connections.

**Workaround**: Use the round-robin prediction algorithm.

**•** CSCeg17294

In CSM software release 4.1(3), the CSM can support service FTP translation for virtual server ports or real server ports other than port 21. If you have configured the FTP port that is not in the reserved port range, which is 1 through 1023, then an FTP data flow with a particular source port can be mistaken for an RTSP data flow if the FTP data flow was configured on the same CSM.

### **Workaround**: None.

**•** CSCef63166

When connection redundancy is configured, the connection counters on the standby CSM might incorrectly show that all of the replicated connections were assigned only to one server within a serverfarm. This problem is with the counter only; the connection flows will replicate correctly if a switchover occurs. However, if you enter the **maxconns** *max-conns* command to limit the number of active connections to the real server, this problem would not correctly count against these limits on the standby CSM.

## <span id="page-20-0"></span>**Open Caveats in Software Release 3.1(9)**

**Note** For a description of caveats resolved in CSM software release 3.1(9), see the "Resolved Caveats in [Software Release 3.1\(9\)" section on page 24](#page-23-0).

This section describes known limitations that exist in CSM software release 3.1(9).

**•** CSCee27398

The CSM reserves 141 KB of memory on the PowerPC control processor for each TCL scripted health probe item configured on the CSM. A probe item is an instance of a probe object associated with a single real server.

This memory usage is much higher than anticipated. The PowerPC "Available Memory" counter from the **show module csm** *slot* **tech-support utilization** command should not be less than 40 MB.

**Workaround**: None.

**•** CSCed10730

When you configure a CSM in a fault-tolerant configuration and you have a fault-tolerant priority of 254, the CSM may take over the active role from the other CSM at startup. This situation could occur even when the fault-tolerant preempt option is disabled.

**Workaround**: Use fault-tolerant priority values lower than 254.

**•** CSCed01651

The CSM does not support pipelines (multiple HTTP requests sharing the packet boundary) with the persistent rebalance feature.

**Workaround**: None.

**•** CSCec84034

The CSM might not replicate the sticky entries for sticky group zero when it is configured under the virtual server. Because of the configuration download order, the active and redundant CSM may be assigned different group numbers when a group was not specified in the configuration.

**Workaround**: Configure a sticky group with a specific number, and assign it to the virtual server.

**•** CSCec55790

When using Cisco IOS Release  $12.1(19)E$  or later with CSM  $3.1(x)$  software, the sticky timeout is displayed as zero for all sticky entries, and the total entries count (CurrCount) for each sticky is also displayed as zero. These counters are supported only in CSM software release 3.2(1).

**Workaround**: Use the corresponding Cisco IOS software Release 12.1(13)E, which displays the configured timeout instead of the current timeout.

**•** CCSCdz61644

The **set port cdp**, **set port trap**, **set spantree portpri**, and **set spantree link-type** restricted CSM port commands return the "failure" message instead of the "feature not supported" message.

**Workaround**: None.

**•** CSCdz50182

Token Ring and FDDI VLANs should not be configured on CSM trunk ports.

**•** CSCdz12163

The CSM drops packets because the multilayer switch (MLS) module and the multilayer switch feature card (MSFC) use different MAC addresses. This problem remains in software releases earlier than the Catalyst operating system software release 7.5.1. If any Supervisor Engine 2 in the switch is still operating with a software release earlier than the Catalyst operating system software release 7.5.1, and the traffic is forwarded by that switch, the CSM drops the packet.

**Workaround**: None.

**•** CSCdy88197

During a CSM reset, the **show module** command displays that the module is faulty when it should be displayed as "Other."

**Workaround**: None.

**•** CSCdy79826

When Internet Group Management Protocol (IGMP) snooping is enabled on the Catalyst 6500 series switch, some CSM connection replication frames might be dropped.

**Workaround**: Disable IGMP snooping on both the active and standby CSM modules. To disable IGMP snooping, use the **no ip igmp snooping** command in global configuration submode on the Catalyst 6500 series switch.

**•** CSCdy71303

TCL script probes are sensitive to network overload, congestion, and delay.

**Workaround**: To avoid spurious health monitoring results in which real servers are considered unhealthy due to network delay or congestion, we recommend that you set the "retry" to a value that is greater than one for all TCL script probes.

**•** CSCdy64647

Established FTP connections are not replicated to the redundant CSM when the redundant CSM becomes operational. To enable an FTP connection for replication from an active CSM to a redundant CSM, the redundant CSM must be operational at the time the FTP connection is opened. If the FTP connection is opened prior to the redundant CSM booting and becoming operational, the FTP connection never replicates to the backup.

### **Workaround**: None.

**•** CSCdy32262

For optimal performance of CSM TCL script probes and TCL standalone scripts, we recommend the following:

- **a.** Avoid using asynchronous sockets. For example, avoid using the **socket** command with the *-***async** option.
- **b.** Avoid using the **gets** command. Use the **read** command instead.
- **c.** Avoid using the TCL **fileevent** command.
- **•** CSCdy29182

When multiple CSM users perform a **do copy xx running-config** from a CSM submode in Cisco IOS software, the next command entered will fail with the message "% CSM parser state not found." This problem occurs only if the file copied to **running-config** contains at least one CSM command. When the CSM command in the file copied to **running-config** is entered, it overwrites the current CSM configuration parser state.

**Workaround**: Do not perform a **do copy xx running-config** operation from a CSM configuration submode. You can also exit out to the top level configuration submode and then reenter the desired CSM configuration submode.

**•** CSCdy26940

Beginning with Cisco IOS software Release 12.1(13)E, it is possible for multiple users to simultaneously issue configuration commands for the same CSM. When you use this capability, it is possible to corrupt the configuration. In particular, if one user changes the "type" of an object while another user is simultaneously configuring that same object, the configuration will be corrupted. For example, if a user changes probe "FOO" from type "script" to type "http" while another user is configuring probe "FOO," the configuration will be corrupted.

**Workaround**: Ensure that multiple users do not simultaneously modify the CSM configuration with different object types.

**•** CSCdx73636

Some FTP connections may not replicate. For example, an FTP connection through an active CSM is not replicated if no data channel has been set up for the connection. Data channels are typically established when the client uses a **get** or **put** command on a file or performs a directory listing.

**Workaround**: None.

**•** CSCdw84018

CSM software release 3.1(2) does not support the Real Time Streaming Protocol (RTSP) and User Datagram Protocol (UDP) streaming when a client NAT is enabled. If this configuration is set up, the server attempts to open a UDP connection. Some RTSP clients then fall back to interleaved mode (inline TCP). This mode works in the application software, although the connection is sent to fastpath.

**Workaround**: None.

**•** CSCdw49073

The CSM does not support creating more than 127 virtual servers with the same virtual IP (VIP) address, even though the CLI does allow you to configure more than 127 virtual servers. If you use the CLI to configure more than 127 virtual servers, the 128th and subsequent virtual servers will not function properly.

**Workaround**: Do not configure more than 127 virtual servers on the same VIP.

**•** CSCdv29125

In firewall configurations using an HTTP 1.1 redirect virtual server, a connection going through the firewalls may remain open after a redirect virtual server connection is established.

**Workaround**: None. This connection closes when it times out.

**•** CSCdv11685

You cannot configure different fault-tolerant pairs to use the same fault-tolerant VLAN.

**Workaround**: Use a different fault-tolerant VLAN for each fault-tolerant CSM pair.

**•** CSCdv00464

Entering the **clear interface gigabit slot/port** command for a CSM gigabit port may not clear the counters.

**•** CSCdu82478

In the CSM, it is important that packets transmitted from the CSM toward a client (server) are transmitted on the same VLAN as packets received by the CSM from that same client (server). This constraint may be satisfied as follows:

**–** Multiple routes on the CSM to the same destination are supported, but all such routes need to go through gateways on the same VLAN. Ensure that all routes to any particular destination go through the same VLAN. For example, the following configuration is invalid because it is possible for traffic from a remote source to arrive on both VLAN 10 and VLAN 20:

```
Router(config)# module csm 4
Router(config-module-csm)# vlan 10 client
Router(config-slb-vlan-client)# gateway 1.1.1.1
Router(config-module-csm)# vlan 20 client
Router(config-slb-vlan-client)# gateway 2.2.2.2
```
To make this configuration valid, delete the gateway command from either VLAN 10 or VLAN 20.

## P,

**Note** Do not use the **gateway** command in more than one VLAN.

**–** Traffic into the CSM from an IP address must arrive on the same VLAN that the CSM uses to send to that IP address. Ensure that all traffic received by the CSM from a specific destination address arrives on the same VLAN that the CSM uses to reach that destination if the CSM is configured with a route as follows:

```
Router(config)# module csm 4
Router(config-module-csm)# vlan 10 client
Router(config-slb-vlan-client)# route 10.0.0.0 255.255.255.0 gateway 1.1.1.1
```
For load balancing to function properly, all traffic arriving from the 10.0.0.0/24 subnet must reach the CSM through VLAN 10.

**•** CSCdu57891

The output from the **show interface gigabit slot/port** command may erroneously indicate that one or more of the CSM gigabit ports are down.

**Workaround**: Disregard the display.

## <span id="page-23-0"></span>**Resolved Caveats in Software Release 3.1(9)**

**Note** For a description of caveats open in CSM software release 3.1(9), see the "Open Caveats in Software [Release 3.1\(9\)" section on page 21.](#page-20-0)

This section describes the caveats resolved in CSM software release 3.1(9).

**•** CSCeg14713

When you configure the CSM to perform Global Server Load-Balancing (GSLB) for a destination IP that is also a local Virtual IP (VIP) on the module, the CSM does not properly take this local VIP out-of-service. The CSM keeps responding to the DNS request with a VIP address that is out-of-service. The CSM also reports to KAL-AP (keep-alive probe) with the incorrect load value for this local VIP.

**Workaround**: None.

**•** CSCee75746

When you perform an SNMP MIB request for the packet counter ifHCOutUcastPkts, the CSM Gigabit interfaces may display incorrect 64-bit values.

**Workaround**: None.

**•** CSCee74402

When the CSM load-balances more than one HTTP request of a persistent connection to the same server with destination port translation, the CSM will send incorrect RST (reset) packets to this server when the CSM rebalances the connection to another server. The incorrect RST packet contains the virtual server port instead of the port configured for the real server.

**Workaround**: None.

**•** CSCee70058, CSCee69755

The CSM sends an invalid RST packet when it rebalances an HTTP persistent connection from a serverfarm with the predictor forward parameter applied to another serverfarm with real servers. This action creates two problems:

- **a.** This connection cannot be rebalanced back to the predictor forward designated server farm.
- **b.** The CSM created invalid learned MAC addresses on the Catalyst series switch bridge table.

This caveat exists in CSM releases 3.1(5), 3.1(6), 3.1(7), 3.1(8), 3.2(2) and 4.1(1).

**Workaround**: None.

**•** CSCee50280

The CSM listens on these UDP ports: 5002 used for the CAP protocol and port 53 used for GSLB. The CSM silently discards the packets to port 53 and port 5002 with GSLB features disabled.

**Workaround**: None.

**•** CSCee45483

With Global Server Load Balancing (GSLB) configured for HTTP probes, the s**how module csm x gslb probe** command output does not show the HTTP counters incrementing.

**Workaround**: None.

## <span id="page-24-0"></span>**Open Caveats in Software Release 3.1(8)**

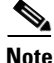

**Note** For a description of caveats resolved in CSM software release 3.1(8), see the "Resolved Caveats in [Software Release 3.1\(8\)" section on page 29](#page-28-0).

This section describes known limitations that exist in CSM software release 3.1(8).

**•** CSCee27398

The CSM reserves 141 KB of memory on the PowerPC control processor for each TCL scripted health probe item configured on the CSM. A probe item is an instance of a probe object associated with a single real server.

This memory usage is much higher than anticipated. The PowerPC "Available Memory" counter from the **show module csm** *slot* **tech-support utilization** command should not be less than 40 MB.

**Workaround**: None.

**•** CSCed10730

When you configure a CSM in a fault-tolerant configuration and you have a fault-tolerant priority of 254, the CSM may take over the active role from the other CSM at startup. This situation could occur even when the fault-tolerant preempt option is disabled.

**Workaround**: Use fault-tolerant priority values lower than 254.

**•** CSCed01651

The CSM does not support pipelines (multiple HTTP requests sharing the packet boundary) with the persistent rebalance feature.

**Workaround**: None.

**•** CSCec84034

The CSM might not replicate the sticky entries for sticky group zero when it is configured under the virtual server. Because of the configuration download order, the active and standby CSM may be assigned different group numbers when a group was not specified in the configuration.

**Workaround**: Configure a sticky group with a specific number, and assign it to the virtual server.

**•** CSCec55790

When using Cisco IOS Release  $12.1(19)E$  or later with CSM  $3.1(x)$  software, the sticky timeout is displayed as zero for all sticky entries, and the total entries count (CurrCount) for each sticky is also displayed as zero. These counters are supported only in the CSM software release 3.2(1).

**Workaroun**d: Use the corresponding Cisco IOS Release 12.1(13)E, which displays the configured timeout instead of the current timeout.

**•** CCSCdz61644

The **set port cdp**, **set port trap**, **set spantree portpri**, and **set spantree link-type** restricted CSM port commands return the "failure" message instead of the "feature not supported" message.

**Workaround**: None.

**•** CSCdz50182

Token Ring and FDDI VLANs should not be configured on CSM trunk ports.

**Workaround**: None.

**•** CSCdz12163

The CSM drops packets because the multilayer switch (MLS) module and the multilayer switch feature card (MSFC) use different MAC addresses. This problem remains in software releases earlier than the Catalyst 7.5.1 software release. If any Supervisor Engine 2 in the switch is still operating with a software release earlier than the Catalyst 7.5.1 software release, and the traffic is forwarded by that switch, the CSM drops the packet.

**•** CSCdy88197

During a CSM reset, the **show module** command displays that the module is faulty when it should be displayed as "Other."

**Workaround**: None.

**•** CSCdy79826

When Internet Group Management Protocol (IGMP) snooping is enabled on the Catalyst 6500 series switch, some CSM connection replication frames might be dropped.

**Workaround**: Disable IGMP snooping on both the active and standby CSM modules. To disable IGMP snooping, use the **no ip igmp snooping** command in global configuration submode on the Catalyst 6500 series switch.

**•** CSCdy71303

TCL script probes are sensitive to network overload, congestion, and delay.

**Workaround**: To avoid spurious health monitoring results in which real servers are considered unhealthy due to network delay or congestion, we recommend that you set the "retry" to a value that is greater than one for all TCL script probes.

**•** CSCdy64647

Established FTP connections are not replicated to the standby CSM when the standby becomes operational. To enable an FTP connection for replication from an active CSM to a standby CSM, the standby CSM must be operational at the time the FTP connection is opened. If the FTP connection is opened prior to the standby CSM booting and becoming operational, the FTP connection never replicates to the backup.

**Workaround**: None.

**•** CSCdy32262

For optimal performance of CSM TCL script probes and TCL standalone scripts, we recommend the following:

- **a.** Avoid using asynchronous sockets. For example, avoid using the **socket** command with the *-***async** option.
- **b.** Avoid using the **gets** command. Use the **read** command instead.
- **c.** Avoid using the TCL **fileevent** command.
- **•** CSCdy29182

When multiple CSM users perform a **do copy xx running-config** from a CSM submode in Cisco IOS software, the next command entered will fail with the message "% CSM parser state not found." This problem occurs only if the file copied to **running-config** contains at least one CSM command. When the CSM command in the file copied to **running-config** is entered, it overwrites the current CSM configuration parser state.

**Workaround**: Do not perform a **do copy xx running-config** operation from a CSM configuration submode. You can also exit out to the top level configuration submode and then reenter the desired CSM configuration submode.

**•** CSCdy26940

Beginning with Cisco IOS Release 12.1(13)E, it is possible for multiple users to simultaneously issue configuration commands for the same CSM. When you use this capability, it is possible to corrupt the configuration.

In particular, if one user changes the "type" of an object while another user is simultaneously configuring that same object, the configuration will be corrupted. For example, if a user changes probe "FOO" from type "script" to type "http" while another user is configuring probe "FOO," the configuration will be corrupted.

**Workaround**: Ensure that multiple users do not simultaneously modify the CSM configuration with different object types.

**•** CSCdx73636

Some FTP connections may not replicate. For example, an FTP connection through an active CSM is not replicated if no data channel has been set up for the connection. Data channels are typically established when the client uses a **get** or **put** command on a file or performs a directory listing.

### **Workaround**: None.

**•** CSCdw84018

CSM software release 3.1(2) does not support the Real Time Streaming Protocol (RTSP) and User Datagram Protocol (UDP) streaming when a client NAT is enabled. If this configuration is set up, the server attempts to open a UDP connection. Some RTSP clients then fall back to interleaved mode (inline TCP). This mode works in the application software, although the connection is sent to fastpath.

### **Workaround**: None.

**•** CSCdw49073

The CSM does not support creating more than 127 virtual servers with the same virtual IP (VIP) address, even though the CLI does allow you to configure more than 127 virtual servers. If you use the CLI to configure more than 127 virtual servers, the 128th and subsequent virtual servers will not function properly.

**Workaround**: Do not configure more than 127 virtual servers on the same VIP.

**•** CSCdv29125

In firewall configurations using an HTTP 1.1 redirect virtual server, a connection going through the firewalls may remain open after a redirect virtual server connection is established.

**Workaround**: None. This connection closes when it times out.

**•** CSCdv11685

You cannot configure different fault-tolerant pairs to use the same fault-tolerant VLAN.

**Workaround**: Use a different fault-tolerant VLAN for each fault-tolerant CSM pair.

**•** CSCdv00464

Issuing the **clear interface gigabit slot/port** command for a CSM gigabit port may not clear the counters.

**Workaround**: None.

**•** CSCdu82478

In the CSM, it is important that packets transmitted from the CSM toward a client (server) are transmitted on the same VLAN as packets received by the CSM from that same client (server). This constraint may be satisfied as follows:

**–** Multiple routes on the CSM to the same destination are supported, but all such routes need to go through gateways on the same VLAN. Ensure that all routes to any particular destination go through the same VLAN. For example, the following configuration is invalid because it is possible for traffic from a remote source to arrive on both VLAN 10 and VLAN 20:

```
Router(config)# module csm 4
Router(config-module-csm)# vlan 10 client
Router(config-slb-vlan-client)# gateway 1.1.1.1
Router(config-module-csm)# vlan 20 client
Router(config-slb-vlan-client)# gateway 2.2.2.2
```
To make this configuration valid, delete the gateway command from either VLAN 10 or VLAN 20.

**Note** Do not use the **gateway** command in more than one VLAN.

**–** Traffic into the CSM from an IP address must arrive on the same VLAN that the CSM uses to send to that IP address. Ensure that all traffic received by the CSM from a specific destination address arrives on the same VLAN that the CSM uses to reach that destination if the CSM is configured with a route as follows:

```
Router(config)# module csm 4
Router(config-module-csm)# vlan 10 client
Router(config-slb-vlan-client)# route 10.0.0.0 255.255.255.0 gateway 1.1.1.1
```
For load balancing to function properly, all traffic arriving from the 10.0.0.0/24 subnet must reach the CSM through VLAN 10.

**•** CSCdu57891

The output from the **show interface gigabit slot/port** command may erroneously indicate that one or more of the CSM gigabit ports are down.

**Workaround**: Disregard the display.

### <span id="page-28-0"></span>**Resolved Caveats in Software Release 3.1(8)**

**Note** For a description of caveats open in CSM software release 3.1(8), see the ["Resolved Caveats in Software](#page-23-0)  [Release 3.1\(9\)" section on page 24](#page-23-0).

This section describes the caveats resolved in CSM software release 3.1(8).

**•** CSCee45978

CLI commands sent to the CSM may fail when the servers in a server farm reaches the configured maximum connections (max-conns) value. When the maximum connection value has been met, the servers would not be selected, generating system messages to notify users of the change in the server state. In software release 3.1(8), the configurable global variable

INBAND\_STATE\_CHANGED\_MSG\_RATE is introduced to control the rate at which these messages are generated and written into the system message log. You must configure a value of zero to suppress the messages from being sent.

**Workaround**: Remove the max-conns configuration from the server. The max-conns value can be configured at the virtual server level.

**•** CSCee44921

The server configured with "inservice standby" becomes active after it fails and recovers from a health probe check. The server should not start accepting load-balancing traffic after it recovers from health probe failure and should go back to standby mode where it accepts only those connections with the sticky or backup role.

**Workaround**: None

**•** CSCee42680

When a TCP request with a multicast destination MAC address reaches the CSM, the CSM sends a reset (RST) back to this host. This is a problem even when the TCP request contains the unicast destination IP address that is not owned by the CSM.

**Workaround**: None.

**•** CSCee27428

The CSM may respond with an acknowledgement (ACK) message instead of synchronization-acknowledgement (SYN-ACK) message for the repeated synchronization (SYN) packet from the client to a Layer 7 virtual server.

**Workaround**: None

**•** CSCee26981

The CSM may fail to respond if it has to replicate over 256,000 unique sticky entries and replicate over 30,000 new connections per second.

**Workaround**: Configure the appropriate subnet mask for IP sticky to reduce the number of sticky entries in the CSM database.

**•** CSCed90292

The **clear module csm** *slot* **sticky** command does not clear the sticky entries on the standby CSM.

**Workaround**: Enter the **clear module csm** *slot* **sticky** command on the standby CSM.

**•** CSCed63583

If the first reply packet from the server is an "HTTP 100 Continue" type reply, then the CSM does not learn the HTTP "Set-Cookie" information from the subsequent "HTTP 200 OK" reply from the server. In this case, the cookie sticky option will not work for the subsequent "HTTP 100 Continue" packet.

**Workaround**: Reconfigure the server so that it sends the Cookie information in the "HTTP 100 Continue" packet as well.

**•** CSCed06861

The CSM incorrectly replicates the FTP connections to the standby CSM if connection replication is enabled for the FTP server. If the FTP traffic reaches the standby CSM due to bridge flooding, the standby CSM also forwards this traffic. This situation causes the Catalyst switch to recognize that the source MAC address belongs to the standby CSM instead of the active CSM. This situation might cause all other traffic to be incorrectly forwarded to the standby CSM, where the packets will be dropped.

**Workaround**: Turn off connection replication for the FTP virtual server.

**•** CSCec82096

When you configure the CSM for persistent rebalancing of each HTTP request for the same TCP data stream, the CSM is unable to process requests that contain extra carriage return-line feed (CR-LF) characters that are beyond the "Content Length" specified in the HTTP header.

**Workaround**: Change the server to "send HTTP version 1.1" to stop the client from sending these extra characters.

### <span id="page-30-0"></span>**Open Caveats in Software Release 3.1(7)**

**Note** For a description of caveats resolved in CSM software release 3.1(7), see the "Resolved Caveats in [Software Release 3.1\(7\)" section on page 34](#page-33-0).

This section describes known limitations that exist in CSM software release 3.1(7).

**•** CSCed10730

When configuring a CSM in a fault-tolerant configuration, and you have a fault-tolerant priority of 254, the CSM may take over the active role from the other CSM when it boots up. This situation could occur even when the fault-tolerant preempt option is disabled.

**Workaround**: Use fault-tolerant priority values lower than 254.

**•** CSCed06861

The CSM incorrectly replicates the FTP connections to the standby CSM if connection replication is enabled for the FTP server. If the FTP traffic is reaching the standby CSM because of bridge flooding, the standby CSM also forwards this traffic. This situation causes the Catalyst switch to recognize that the source MAC address belongs to the standby CSM instead of the active CSM. This situation might cause all other traffic to be incorrectly forwarded to the standby CSM, where the packets will be dropped.

**Workaround**: Turn off connection replication for the FTP virtual server.

**•** CSCed01651

The CSM does not support pipelines (multiple HTTP requests sharing the packet boundary) with the persistent rebalance feature.

**•** CSCec84034

The CSM might not replicate the sticky entries for sticky group zero when it is configured under the virtual server. Because of the configuration download order, the active and standby CSM may be assigned a different group number when the group was not specified in the configuration.

**Workaround**: Configure a sticky group with a specific number, and assign it to the virtual server.

**•** CSCec55790

When using Cisco IOS Release  $12.1(19)E$  or later with CSM  $3.1(x)$  software, the current sticky timeout is displayed as zero for all sticky entries, and the total entries count (CurrCount) for each sticky is also displayed as zero. These counters are supported only in the CSM software release  $3.2(1)$ .

**Workaroun**d: Use the corresponding Cisco IOS Release 12.1(13)E, which displays the configured timeout instead of the current timeout.

**•** CCSCdz61644

The **set port cdp**, **set port trap**, **set spantree portpri**, and **set spantree link-type** restricted CSM port commands return the "failure" message instead of the "feature not supported" message.

**Workaround**: None.

**•** CSCdz50182

Token Ring and FDDI VLANs should not be configured on CSM trunk ports.

**Workaround**: None.

**•** CSCdz12163

The CSM drops packets because the multilayer switch (MLS) module and the multilayer switch feature card (MSFC) use different MAC addresses. This problem remains in software releases prior to the Catalyst 7.5.1 software release. If any Supervisor Engine 2 in the switch is still running a software release prior to the Catalyst 7.5.1 software release, and the traffic is forwarded by that switch, the CSM drops the packet.

**Workaround**: None.

**•** CSCdy88197

During a CSM reset, the **show module** command displays that the module is faulty when it should be displayed as "Other."

**Workaround**: None.

**•** CSCdy79826

When Internet Group Management Protocol (IGMP) snooping is enabled on the Catalyst 6500 series switch, some CSM connection replication frames might be dropped.

**Workaround**: Disable IGMP snooping on both the active and standby CSM modules. To disable IGMP snooping, use the **no ip igmp snooping** command in global configuration submode on the Catalyst 6500 series switch.

**•** CSCdy71303

TCL script probes are sensitive to network overload, congestion, and delay.

**Workaround**: To avoid spurious health monitoring results in which real servers are considered unhealthy due to network delay or congestion, we recommend that you set the "retry" value greater than one for all TCL script probes.

**•** CSCdy64647

Established FTP connections are not replicated to the standby CSM when the standby becomes operational. To enable an FTP connection for replication from an active CSM to a standby CSM, the standby CSM must be operational at the time the FTP connection is opened. If the FTP connection is opened prior to the standby CSM booting and becoming operational, the FTP connection never replicates to the backup.

**Workaround**: None.

**•** CSCdy32262

For optimal performance of CSM TCL script probes and TCL standalone scripts, we recommend the following:

- **a.** Avoid using asynchronous sockets. For example, avoid using the **socket** command with the *-***async** option.
- **b.** Avoid using the **gets** command. Use the **read** command instead.
- **c.** Avoid using the TCL **fileevent** command.

**•** CSCdy29182

When multiple CSM users perform a **do copy xx running-config** from a CSM submode in Cisco IOS software, the next command entered will fail with the message "% CSM parser state not found." This problem occurs only if the file copied to **running-config** contains at least one CSM command. When the CSM command in the file copied to **running-config** is run, it overwrites the current CSM configuration parser state.

**Workaround**: Do not perform a **do copy xx running-config** operation from a CSM configuration submode. You can also exit out to the top level configuration submode and then re-enter the desired CSM configuration submode.

**•** CSCdy26940

Beginning with Cisco IOS Release 12.1(13)E, it is possible for multiple users to simultaneously issue configuration commands for the same CSM. When you use this capability, it is possible to corrupt the configuration.

In particular, if one user changes the "type" of an object while another user is simultaneously configuring that same object, the configuration will be corrupted. For example, if a user changes probe "FOO" from type "script" to type "http" while another user is configuring probe "FOO," the configuration will be corrupted.

**Workaround**: Ensure that multiple users do not simultaneously modify the CSM configuration with different object types.

**•** CSCdx73636

Some FTP connections may not replicate. For example, an FTP connection through an active CSM is not replicated if no data channel has been set up for the connection. Data channels are typically established when the client uses a **get** or **put** command on a file or performs a directory listing.

**Workaround**: None.

**•** CSCdw84018

CSM software release 3.1(2) does not support the Real Time Streaming Protocol (RTSP) and User Datagram Protocol (UDP) streaming when a client NAT is enabled. If this configuration is set up, the server attempts to open a UDP connection. Some RTSP clients then fall back to interleaved mode (inline TCP). This mode works in the application software, although the connection is sent to fastpath.

### **Workaround**: None

**•** CSCdw49073

The CSM does not support creating more than 127 virtual servers with the same virtual IP (VIP) address, even though the CLI does allow you to configure more than 127 virtual servers. If you use the CLI to configure more than 127 virtual servers, the 128th and subsequent virtual servers will not function properly.

**Workaround**: Do not configure more than 127 virtual servers on the same VIP.

**•** CSCdv29125

In firewall configurations using an HTTP 1.1 redirect virtual server, a connection going through the firewalls may remain open after a redirect virtual server connection is established.

**Workaround**: None. This connection closes when it times out.

**•** CSCdv11685

You cannot configure different fault-tolerant pairs to use the same fault-tolerant VLAN.

**Workaround**: Use a different fault-tolerant VLAN for each fault-tolerant CSM pair.

**•** CSCdv00464

Issuing the **clear interface gigabit slot/port** command for a CSM gigabit port may not clear the counters.

**Workaround**: None.

**•** CSCdu82478

In the CSM, it is important that packets transmitted from the CSM toward a client (server) are transmitted on the same VLAN as packets received by the CSM from that same client (server). This constraint may be satisfied as follows:

**–** Multiple routes on the CSM to the same destination are supported, but all such routes need to go through gateways on the same VLAN. Ensure that all routes to any particular destination go through the same VLAN.

For example, the following configuration is invalid because it is possible for traffic from a remote source to arrive on both VLAN 10 and VLAN 20:

```
Router(config)# module csm 4
Router(config-module-csm)# vlan 10 client
Router(config-slb-vlan-client)# gateway 1.1.1.1
Router(config-module-csm)# vlan 20 client
Router(config-slb-vlan-client)# gateway 2.2.2.2
```
To make this configuration valid, delete the gateway command from either VLAN 10 or VLAN 20.

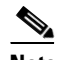

**Note** Do not use the **gateway** command in more than one VLAN.

**–** Traffic into the CSM from an IP address must arrive on the same VLAN that the CSM uses to send to that IP address. Ensure that all traffic received by the CSM from a specific destination address arrives on the same VLAN that the CSM uses to reach that destination if the CSM is configured with a route as follows:

```
Router(config)# module csm 4
Router(config-module-csm)# vlan 10 client
Router(config-slb-vlan-client)# route 10.0.0.0 255.255.255.0 gateway 1.1.1.1
```
For load balancing to function properly, all traffic arriving from the 10.0.0.0/24 subnet must reach the CSM through VLAN 10.

**•** CSCdu57891

The output from the **show interface gigabit slot/port** command may erroneously indicate that one or more of the CSM gigabit ports are down.

**Workaround**: Disregard the display.

### <span id="page-33-0"></span>**Resolved Caveats in Software Release 3.1(7)**

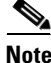

**Note** For a description of caveats open in CSM software release 3.1(7), see the "Open Caveats in Software [Release 3.1\(7\)" section on page 31.](#page-30-0)

This section describes the caveats resolved in CSM software release 3.1(7).

**•** CSCed47110

When the configurations between the active and standby CSMs are out-of-synchronization, and the switch performs an RPR+ switchover to its peer, the standby CSM becomes active. Both CSMs remain in this active-active state and cause load-balancing problems and bridging problems in the network.

**Workaround**: Ensure that the configurations are the same on both the active CSM and the standby CSM.

### <span id="page-34-0"></span>**Open Caveats in Software Release 3.1(6)**

**Note** For a description of caveats resolved in CSM software release 3.1(6), see the "Resolved Caveats in [Software Release 3.1\(6\)" section on page 38](#page-37-0).

This section describes known limitations that exist in CSM software release 3.1(6).

**•** CSCed10730

When configuring a CSM in a fault tolerant (FT) configuration, and you have an fault-tolerant priority of 254, the CSM may take over the active role from the other CSM when it boots up. This situation could occur even when the fault-tolerant preempt option is disabled.

**Workaround**: Use fault-tolerant priority values lower than 254.

**•** CSCed06861

The CSM incorrectly replicates the FTP connections to the standby CSM if connection replication is enabled for the FTP server. If the FTP traffic is reaching the standby CSM because of bridge flooding, the standby CSM also forwards this traffic. This situation causes the Catalyst switch to recognize that the source MAC address belongs to the standby CSM instead of the active CSM. This situation might cause all other traffic to be incorrectly forwarded to the standby CSM where the packets will be dropped.

**Workaround**: Turn off connection replication for the FTP virtual server.

**•** CSCec84034

The CSM might not replicate the sticky entries for sticky group zero configured under the virtual server. Because of the configuration download order, the active and standby CSM may be assigned a different group number when the group was not specified in the configuration.

**Workaround**: Configure a sticky group with a specific number, and assign it to the virtual server.

**•** CSCec55790

When using Cisco IOS Release  $12.1(19)E$  or later with CSM  $3.1(x)$  software, the current sticky timeout is displayed as zero for all sticky entries, and the total entries count (CurrCount) for each sticky is also displayed as zero. These counters are supported only in the CSM software release  $3.2(1)$ .

**Workaroun**d: Use the corresponding Cisco IOS Release 12.1(13)E, which displays the configured timeout instead of the current timeout.

**•** CCSCdz61644

The **set port cdp**, **set port trap**, **set spantree portpri**, and **set spantree link-type** restricted CSM port commands return the "failure" message instead of the "feature not supported" message.

**•** CSCdz50182

Token Ring and FDDI VLANs should not be configured on CSM trunk ports.

**Workaround**: None.

**•** CSCdz12163

The CSM drops packets because the multilayer switch (MLS) module and the multilayer switch feature card (MSFC) use different MAC addresses. This problem remains in software releases prior to the Catalyst 7.5.1 software release. If any Supervisor Engine 2 in the switch is still running a software release prior to the Catalyst 7.5.1 software release, and the traffic is forwarded by that switch, the CSM drops the packet.

**Workaround**: None.

**•** CSCdy88197

During a CSM reset, the **show module** command displays that the module is faulty when it should be displayed as "Other."

**Workaround**: None.

**•** CSCdy79826

When Internet Group Management Protocol (IGMP) snooping is enabled on the Catalyst 6500 series switch, some CSM connection replication frames might be dropped.

**Workaround**: Disable IGMP snooping on both the active and standby CSM modules. To disable IGMP snooping, use the **no ip igmp snooping** command in global configuration submode on the Catalyst 6500 series switch.

**•** CSCdy71303

TCL script probes are sensitive to network overload, congestion, and delay.

**Workaround**: To avoid spurious health monitoring results in which real servers are considered unhealthy due to network delay or congestion, we recommend that you set the "retry" value greater than one for all TCL script probes.

**•** CSCdy64647

Established FTP connections are not replicated to the standby CSM when the standby becomes operational. To enable an FTP connection for replication from an active CSM to a standby CSM, the standby CSM must be operational at the time the FTP connection is opened. If the FTP connection is opened prior to the standby CSM booting and becoming operational, the FTP connection never replicates to the backup.

**Workaround**: None.

**•** CSCdy32262

For optimal performance of CSM TCL script probes and TCL standalone scripts, we recommend the following:

- **a.** Avoid using asynchronous sockets. For example, avoid using the **socket** command with the *-***async** option.
- **b.** Avoid using the **gets** command. Use the **read** command instead.
- **c.** Avoid using the TCL **fileevent** command.
When multiple CSM users perform a **do copy xx running-config** from a CSM submode in Cisco IOS, the next command entered will fail with the message "% CSM parser state not found." This problem occurs only if the file copied to **running-config** contains at least one CSM command. When the CSM command in the file copied to **running-config** is run, it overwrites the current CSM configuration parser state.

**Workaround**: Do not perform a **do copy xx running-config** operation from a CSM configuration submode. You can also exit out to the top level configuration submode and then re-enter the desired CSM configuration submode.

**•** CSCdy26940

Beginning with Cisco IOS Release 12.1(13)E, it is possible for multiple users to simultaneously issue configuration commands for the same CSM. When you use this capability, it is possible to corrupt the configuration. In particular, if one user changes the "type" of an object while another user is simultaneously configuring that same object, the configuration will be corrupted. For example, if a user changes probe "FOO" from type "script" to type "http" while another user is configuring probe "FOO," the configuration will be corrupted.

**Workaround**: Ensure that multiple users do not simultaneously modify the CSM configuration with different object types.

**•** CSCdx73636

Some FTP connections may not replicate. For example, an FTP connection through an active CSM is not replicated if no data channel has been set up for the connection. Data channels are typically established when the client uses a **get** or **put** command on a file or performs a directory listing.

**Workaround**: None.

**•** CSCdw84018

CSM software release 3.1(2) does not support the Real Time Streaming Protocol (RTSP) and User Datagram Protocol (UDP) streaming when a client NAT is enabled. If this configuration is set up, the server attempts to open a UDP connection. Some RTSP clients then fall back to interleaved mode (inline TCP). This mode works in the application software, although the connection is sent to fastpath.

#### **Workaround**: None

**•** CSCdw49073

The CSM does not support creating more than 127 virtual servers with the same virtual IP (VIP) address, even though the CLI does allow you to configure more than 127 virtual servers. If you use the CLI to configure more than 127 virtual servers, the 128th and subsequent virtual servers will not function properly.

**Workaround**: Do not configure more than 127 virtual servers on the same VIP.

**•** CSCdv29125

In firewall configurations using an HTTP 1.1 redirect virtual server, a connection going through the firewalls may remain open after a redirect virtual server connection is established.

**Workaround**: None. This connection closes when it times out.

**•** CSCdv11685

You cannot configure different fault-tolerant pairs to use the same fault-tolerant VLAN.

**Workaround**: Use a different fault-tolerant VLAN for each fault-tolerant CSM pair.

**•** CSCdv00464

Issuing the **clear interface gigabit slot/port** command for a CSM gigabit port may not clear the counters.

**Workaround**: None.

**•** CSCdu82478

In the CSM, it is important that packets transmitted from the CSM toward a client (server) are transmitted on the same VLAN as packets received by the CSM from that same client (server). This constraint may be satisfied as follows:

**–** Multiple routes on the CSM to the same destination are supported, but all such routes need to go through gateways on the same VLAN. Ensure that all routes to any particular destination go through the same VLAN. For example, the following configuration is invalid because it is possible for traffic from a remote source to arrive on both VLAN 10 and VLAN 20:

```
Router(config)# module csm 4
Router(config-module-csm)# vlan 10 client
Router(config-slb-vlan-client)# gateway 1.1.1.1
Router(config-module-csm)# vlan 20 client
Router(config-slb-vlan-client)# gateway 2.2.2.2
```
To make this configuration valid, delete the gateway command from either VLAN 10 or VLAN 20.

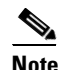

**Note** NOTE: Do not use the **gateway** command in more than one VLAN.

**–** Traffic into the CSM from an IP address must arrive on the same VLAN that the CSM uses to send to that IP address. Ensure that all traffic received by the CSM from a specific destination address arrives on the same VLAN that the CSM uses to reach that destination if the CSM is configured with a route as follows:

```
Router(config)# module csm 4
Router(config-module-csm)# vlan 10 client
Router(config-slb-vlan-client)# route 10.0.0.0 255.255.255.0 gateway 1.1.1.1
```
For load balancing to function properly, all traffic arriving from the 10.0.0.0/24 subnet must reach the CSM through VLAN 10.

**•** CSCdu57891

The output from the **show interface gigabit slot/port** command may erroneously indicate that one or more of the CSM gigabit ports are down.

**Workaround**: Disregard the display.

## **Resolved Caveats in Software Release 3.1(6)**

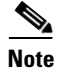

**Note** For a description of caveats open in CSM software release 3.1(6), see the "Open Caveats in Software [Release 3.1\(6\)" section on page 35.](#page-34-0)

This section describes the caveats resolved in CSM software release 3.1(6).

**•** CSCec87250

When setting the environment variable HTTP\_CASE\_SENSITIVE\_MATCHING to zero, the CSM converts all configured URL, header, and cookie maps to lowercase when matching them with the incoming requests. The CSM does not convert the cookie sticky name in this case. If you configure the cookie sticky with an uppercase name, it will not match any incoming request, and the cookie sticky will not work.

**Workaround:** When setting HTTP\_CASE\_SENSITIVE\_MATCHING to zero, you must configure the HTTP cookie sticky name in lowercase letters.

**•** CSCec72431

In Cisco IOS software Release 12.2(17a)SX or later, the downloading order for the fault-tolerant (FT) configurations to the CSM moved to the beginning of the download. In this setup, the prior CSM software releases were not able to calculate configuration parity between the active and standby CSMs. The result was that the fault-tolerant status of the "configuration is out-of-sync" message is unreliable. Disregard this status, and perform a manual comparison of the configurations on the active and standby CSMs.

**Workaround**: Use the older releases of Cisco IOS software or update to CSM software release 3.1(6) or later.

**•** CSCec70074

If you use the XML interface to configure the CSM, the CSM may reboot if the client XML made a modification request to an unknown server farm name.

**Workaround: Ensure** that the client XML can make a configuration change to a configured server farm only.

**•** CSCec08598

When the active CSM makes a switchover following the route processor (RP) failover, the route health injection (RHI) static routes in the chassis are not removed until 50 seconds later. This delay prevents the newly active CSM, located in another chassis, from receiving incoming requests. CSM software release 3.1(5) includes the tracking of redundant RP switchover with a configurable variable SWITCHOVER\_RP\_ACTION.

**Workaround**: None.

**•** CSCea69875

A bad IP checksum packet could bypass the Catalyst switch check and enter the CSM. A bad IP packet could put the CSM into a non-functional state, causing it to drop all load-balancing traffic. Health probe and bridging traffic would continue to function properly in this case. CSM software release 3.1(4) includes a fix for this problem. However, this fix resolved only some of the load-balancing requests. The fix in CSM software release 3.1(6) should resolve all load-balancing traffic.

**Workaround**: None.

# <span id="page-38-0"></span>**Open Caveats in Software Release 3.1(5)**

**Note** For a description of caveats resolved in CSM software release 3.1(5), see the "Resolved Caveats in [Software Release 3.1\(5\)" section on page 43](#page-42-0).

This section describes known limitations that exist in CSM software release 3.1(5).

**•** CSCec55790

When using Cisco IOS Release  $12.1(19)E$  or later with CSM software release,  $3.1(x)$  the current sticky timeout is displayed as zero for all sticky entries, and the total entries count (CurrCount) for each sticky is also displayed as zero. These counters are supported only in the CSM software release, 3.2(1).

**Workaroun**d: Use the corresponding Cisco IOS Release 12.1(13)E, which displays the configured timeout instead of the current timeout.

**•** CCSCdz61644

The **set port cdp**, **set port trap**, **set spantree portpri**, and **set spantree link-type** restricted CSM port commands return the "failure" message instead of the "feature not supported" message.

**Workaround**: None.

**•** CSCdz50182

Token Ring and FDDI VLANs should not be configured on CSM trunk ports.

**Workaround**: None.

**•** CSCdz12163

The CSM drops packets because the multilayer switch (MLS) module and the multilayer switch feature card (MSFC) use different MAC addresses. This problem remains in software releases prior to the Catalyst 7.5.1 software release. If any Supervisor Engine 2 in the switch is still running a software release prior to the 7.5.1 software release, and the traffic is forwarded by that switch, the CSM drops the packet.

**Workaround**: None.

**•** CSCdy88197

During a CSM reset, the **show module** command displays that the module is faulty when it should be displayed as "Other."

**Workaround**: None.

**•** CSCdy79826

When Internet Group Management Protocol (IGMP) snooping is enabled on the Catalyst 6500 series switch, some CSM connection replication frames might be dropped.

**Workaround**: Disable IGMP snooping on both the active and standby CSM modules. To disable IGMP snooping, use the **no ip igmp snooping** command in global configuration submode on the Catalyst 6500 series switch.

**•** CSCdy71303

TCL script probes are sensitive to network overload, congestion, and delay.

**Workaround**: To avoid spurious health monitoring results in which real servers are considered unhealthy due to network delay or congestion, we recommend that you set the "retry" value greater than one for all TCL script probes.

**•** CSCdy64647

Established FTP connections are not replicated to the standby CSM when the standby becomes operational. To enable an FTP connection for replication from an active CSM to a standby CSM, the standby CSM must be operational at the time the FTP connection is opened. If the FTP connection is opened prior to the standby CSM booting and becoming operational, the FTP connection never replicates to the backup.

For optimal performance of CSM TCL script probes and TCL standalone scripts, we recommend the following:

- **a.** Avoid using asynchronous sockets. For example, avoid using the **socket** command with the *-***async** option.
- **b.** Avoid using the **gets** command. Use the **read** command instead.
- **c.** Avoid using the TCL **fileevent** command.
- **•** CSCdy29182

When multiple CSM users perform a **do copy xx running-config** from a CSM submode in Cisco IOS, the next command entered will fail with the message "% CSM parser state not found." This problem occurs only if the file copied to **running-config** contains at least one CSM command. When the CSM command in the file copied to **running-config** is run, it overwrites the current CSM configuration parser state.

**Workaround**: Do not perform a **do copy xx running-config** operation from a CSM configuration submode. You can also exit out to the top level configuration submode and then re-enter the desired CSM configuration submode.

**•** CSCdy26940

Beginning with Cisco IOS Release 12.1(13)E, it is possible for multiple users to simultaneously issue configuration commands for the same CSM. When you use this capability, it is possible to corrupt the configuration. In particular, if one user changes the "type" of an object while another user is simultaneously configuring that same object, the configuration will be corrupted. For example, if a user changes probe "FOO" from type "script" to type "http" while another user is configuring probe "FOO," the configuration will be corrupted.

**Workaround**: Ensure that multiple users do not simultaneously modify the CSM configuration with different object types.

**•** CSCdx73636

Some FTP connections may not replicate. For example, an FTP connection through an active CSM is not replicated if no data channel has been set up for the connection. Data channels are typically established when the client uses a **get** or **put** command on a file or performs a directory listing.

#### **Workaround**: None.

**•** CSCdw84018

CSM software release 3.1(2) does not support the Real Time Streaming Protocol (RTSP) and User Datagram Protocol (UDP) streaming when a client NAT is enabled. If this configuration is set up, the server attempts to open a UDP connection. Some RTSP clients then fall back to interleaved mode (inline TCP). This mode works in the application software, although the connection is sent to fastpath.

#### **Workaround**: None

**•** CSCdw49073

The CSM does not support creating more than 127 virtual servers with the same virtual IP (VIP) address, even though the CLI does allow you to configure more than 127 virtual servers. If you use the CLI to configure more than 127 virtual servers, the 128th and subsequent virtual servers will not function properly.

**Workaround**: Do not configure more than 127 virtual servers on the same VIP.

**•** CSCdv29125

In firewall configurations using an HTTP 1.1 redirect virtual server, a connection going through the firewalls may remain open after a redirect virtual server connection is established.

**Workaround**: None. This connection closes when it times out.

**•** CSCdv11685

You cannot configure different fault-tolerant pairs to use the same fault-tolerant VLAN.

**Workaround**: Use a different fault-tolerant VLAN for each fault-tolerant CSM pair.

**•** CSCdv00464

Issuing the **clear interface gigabit slot/port** command for a CSM gigabit port may not clear the counters.

**Workaround**: None.

**•** CSCdu82478

In the CSM, it is important that packets transmitted from the CSM toward a client (server) are transmitted on the same VLAN as packets received by the CSM from that same client (server). This constraint may be satisfied as follows:

**–** Multiple routes on the CSM to the same destination are supported, but all such routes need to go through gateways on the same VLAN. Ensure that all routes to any particular destination go through the same VLAN. For example, the following configuration is invalid because it is possible for traffic from a remote source to arrive on both VLAN 10 and VLAN 20:

```
Router(config)# module csm 4
Router(config-module-csm)# vlan 10 client
Router(config-slb-vlan-client)# gateway 1.1.1.1
Router(config-module-csm)# vlan 20 client
Router(config-slb-vlan-client)# gateway 2.2.2.2
```
To make this configuration valid, delete the gateway command from either VLAN 10 or VLAN 20.

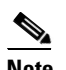

**Note** NOTE: Do not use the **gateway** command in more than one VLAN.

**–** Traffic into the CSM from an IP address must arrive on the same VLAN that the CSM uses to send to that IP address. Ensure that all traffic received by the CSM from a specific destination address arrives on the same VLAN that the CSM uses to reach that destination if the CSM is configured with a route as follows:

```
Router(config)# module csm 4
Router(config-module-csm)# vlan 10 client
Router(config-slb-vlan-client)# route 10.0.0.0 255.255.255.0 gateway 1.1.1.1
```
For load balancing to function properly, all traffic arriving from the 10.0.0.0/24 subnet must reach the CSM through VLAN 10.

**•** CSCdu57891

The output from the **show interface gigabit slot/port** command may erroneously indicate that one or more of the CSM gigabit ports are down.

**Workaround**: Disregard the display.

# <span id="page-42-0"></span>**Resolved Caveats in Software Release 3.1(5)**

**Note** For a description of caveats open in CSM software release 3.1(5), see the "Open Caveats in Software [Release 3.1\(5\)" section on page 39](#page-38-0).

This section describes the caveats resolved in CSM software release 3.1(5).

**•** CSCec35401

When forwarding traffic to a destination, the CSM does not preserve the ToS field in the packets. The CSM must respect the TRUST\_DSCP configuration on the Catalyst 6500 switch.

**Workaround**: Configure the specific differentiated service code point (DSCP) value on each virtual server.

**•** SCec29347

When you configure the CSM as the final destination for another Global Server Load Balancing (GSLB) device, the GSLB device can use keepalive application process (KAL-AP) probe to check for the health of a virtual IP address (VIP) in the CSM. This probe is destined to the CSM through the alias IP address. However, the CSM incorrectly responds to the probe using the VLAN IP address, causing the GSLB to ignore the reply from CSM.

**Workaround:** None.

**•** CSCec21143

When a VLAN interface is removed from the CSM, some of the host entries within the subnet are still in the ARP table of the CSM. The CSM must clean up its ARP table when you remove an IP subnet.

**Workaround**: None.

**•** CSCec17979 and CSCdy80501

An FTP connection cannot be established if the virtual IP address overlaps with a configured client NAT pool IP address. Even if the FTP virtual server is not using this client NAT, the FTP command cannot pass through the CSM.

**Workaround**: Remove any NAT pool containing the IP address that is overlapping with the virtual IP address of an FTP service.

**•** CSCec13204

The CSM fails when it is presented with a fragmented UDP packet with no UDP ports, and the IP addresses and IP identification hash to a specific value.

**Workaround**: None.

**•** CSCec12630

When the CSM rebalances the subsequent request of an HTTP persistent connection, it sends the default maximum session server (MSS) value of 1460 to the new server; however, the CSM should send the MSS value sent by the client in the original SYN packet.

**•** CSCec09135

The predictor round-robin feature does recognize all of the different weight values configured for the real server. In CSM software release 3.1(4), the CSM used only the simple round-robin method, with all the real server weights being equal. This feature was broken in CSM software release 3.1(4) only.

#### **Workaround**: None.

**•** CSCec09012

When you enter configuration mode to remove a server farm from service, the event is logged in the system log (syslog). When you place a server farm in service using the **inservice** command, this event is not logged into the syslog, causing service monitoring alarms to occur and never become reset.

**Workaround**: None.

**•** CSCec03156

The **tftp core\_dump** *ip-addr* command is added to the CSM prompt when you session into the module. This command allows you to copy the full core-dump file to an external TFTP server.

**Workaround**: To access this command you must enter into CSM debug prompt using the **debug module csm** command.

**•** CSCeb86683 and CSCdz53839

The standby CSM sometimes sees the ARP responses for a gateway on the opposite VLAN in the bridged mode. This situation causes the standby CSM to repeatedly report that the MAC address of a gateway is changing.

This problem occurs only if the bridge device was stripping the padding bytes from the ARP response when it flooded the packet from the active CSM port to the standby CSM port. When the bridge device correctly learned the destination MAC address, the ARP response was not flooded.

**Workaround:** None.

**•** CSCeb80844

If you configure the HTTP redirect string with more than 22 characters, the HTTP redirect traffic might cause the CSM to fail.

**Workaround**: Use a redirect string smaller than 22 characters.

**•** CSCeb72016

When the CSM receives a finished (FIN) packet from either a client or a server, the CSM places the flow in a quick idle timer of 8 seconds. This action can cause a problem if an external device intended to leave this connection in the half termination state because of its association with another connection. The CSM should provide only a quick idle timer when it receives the FIN packet from both directions. The CSM should provide only a quick idle timer when one FIN packet is received for the configured unidirectional virtual servers.

#### **Workaround**: None.

**•** CSCeb69592

The CSM incorrectly terminates an FTP connection if the data transfer command for this connection takes longer than 15 minutes.

**•** CSCeb60981

The CSM could fail to respond if you remove a real server from a server farm when a scripted probe is configured and running.

**Workaround**: Configure a real server as out-of-service instead of removing it, or remove the scripted probe for that server farm before removing the real server.

**•** CSCeb55530

The CSM does not forward the ICMP unreachable messages from the router to the intended server when the Maximum Transmission Unit (MTU) is exceeded. This problem exists in CSM software release 3.1(3) and software release 3.1(4) only.

**Workaround**: None.

**•** CSCeb50227

The CSM generates few random source MAC addresses into VLAN 1 when there is a high volume of traffic forwarded across the configured bridge VLANs. Over time, this situation could cause an overflow of the MAC address table in the Catalyst switch chassis.

**Workaround**: Configure a faster timeout for bridge entries, or configure the virtual server to load-balance this traffic.

**•** CSCea78134

In previous releases, the CSM was unable to forward jumbo frames. In CSM software release 3.1(5), a jumbo frame up to 9,216 bytes can be forwarded by the CSM to the peer bridge VLAN. A jumbo frame can also be forwarded to it destination if it matched an existing Layer 4 connection. In a switch running both Cisco IOS software and the Catalyst operating system, you must enable jumbo frame for the CSM internal ports.

**Workaround**: None.

**•** CSCea33676

The CSM incorrectly stamped the differentiated-services-code-point (DSCP) bits in the least significant bits of the TCP type of service (ToS) byte. The DSCP configuration value of 0 to 63 should be placed in the highest bits.

**Workaround**: None.

**•** CSCdz84503

In previous releases, the CSM counted all traffic received from a route VLAN that did not match any configured virtual server. This traffic was counted as "server-initiated" connections. In CSM software release 3.1(5), the CSM counts only those connections coming from the configured real servers as server-initiated connections. Other connections are rejected and are counted as "no policy configured" connections.

**Workaround**: None.

**•** CSCdz18550

When you remove the route for a routed keepalive application process (KAL-AP) probe on a DNS-VIP, the probe always considers the DNS-VIP to be out of service. The probe stays in the failed state even if this route is returned to service.

**Workaround**: Take the DNS-VIP (the real server of a DNS-VIP server farm) out of the server farm, and then replace it to the server farm.

**•** CSCdz01238

The CSM sends out health checks for the server that was configured to out of service when you configure a keepalive probe into a server farm. This situation causes unnecessary traffic on the network and the CSM.

**Workaround**: Remove the real server from the server farm.

# <span id="page-45-0"></span>**Open Caveats in Software Release 3.1(4)**

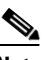

**Note** For a description of caveats resolved in CSM software release 3.1(4), see the "Resolved Caveats in [Software Release 3.1\(4\)" section on page 49](#page-48-0).

This section describes known limitations that exist in CSM software release 3.1(4).

**•** CSCdz61644

The following restricted CSM port commands return the "failure" message instead of the "feature not supported" message: **set port cdp**, **set port trap**, **set spantree portpri**, and **set spantree link-type**.

**Workaround**: None.

**•** CSCdz53839

The standby CSM incorrectly reports that it learned the address resolution protocol (ARP) address for a server or gateway on both sides of the bridging VLANs. The problem is caused by the external device, which overwrites the padding data in the ARP requests inserted by the CSM.

**Workaround**: In release 3.1(2) or later, you can set the CSM variable "ARP\_LEARN\_MODE" to zero (0) to prevent the CSM from learning the ARP that is not destined for the CSM.

**•** CSCdz50182

Token Ring and FDDI VLANs should not be configured on CSM trunk ports.

**Workaround**: None.

**•** CSCdz12163

The CSM drops packets because the multilayer switch (MLS) module and the multilayer switch feature card (MSFC) use different MAC addresses. This problem remains in software releases prior to the Catalyst 7.5.1 software release. If any Supervisor Engine 2 in the switch is still running a software release prior to the 7.5.1 software release, and the traffic is forwarded by that switch, the CSM drops the packet.

**Workaround**: None.

**•** CSCdy88197

During a CSM reset, the **show module** command displays that the module is faulty when it should be displayed as "Other."

FTP virtual server IP addresses cannot also be client NAT IP addresses. If there is an overlap between the IP address range for a virtual server on which "service ftp" is configured and a configured client NAT IP address range, connections through that virtual server are not handled properly.

**Workaround**: Configure the FTP virtual server IP address and client NAT addresses to ensure that there is no address overlap.

**•** CSCdy79826

When Internet Group Management Protocol (IGMP) snooping is enabled on the Catalyst 6500 series switch, some CSM connection replication frames might be dropped.

**Workaround**: Disable IGMP snooping on both the active and standby CSM modules. To disable IGMP snooping, use the **no ip igmp snooping** command in global configuration submode on the Catalyst 6500 series switch.

**•** CSCdy71303

TCL script probes are sensitive to network overload, congestion, and delay.

**Workaround**: To avoid spurious health monitoring results in which real servers are considered unhealthy due to network delay or congestion, we recommend that you set the "retry" value greater than one for all TCL script probes.

**•** CSCdy64647

Established FTP connections are not replicated to the standby CSM when the standby becomes operational. To enable an FTP connection for replication from an active CSM to a standby CSM, the standby CSM must be operational at the time the FTP connection is opened. If the FTP connection is opened prior to the standby CSM booting and becoming operational, the FTP connection never replicates to the backup.

**Workaround**: None.

**•** CSCdy32262

For optimal performance of CSM TCL script probes and TCL standalone scripts, we recommend the following:

- **a.** Avoid using asynchronous sockets. For example, avoid using the **socket** command with the *-***async** option.
- **b.** Avoid using the **gets** command. Use the **read** command instead.
- **c.** Avoid using the TCL **fileevent** command.
- **•** CSCdy29182

When multiple CSM users perform a **do copy xx running-config** from a CSM submode in Cisco IOS, the next command entered will fail with the message "% CSM parser state not found." This problem occurs only if the file copied to **running-config** contains at least one CSM command. When the CSM command in the file copied to **running-config** is run, it overwrites the current CSM configuration parser state.

**Workaround**: Do not perform a **do copy xx running-config** operation from a CSM configuration submode. You can also exit out to the top level configuration submode and then re-enter the desired CSM configuration submode.

Beginning with Cisco IOS Release 12.1(13)E, it is possible for multiple users to simultaneously issue configuration commands for the same CSM. When you use this capability, it is possible to corrupt the configuration. In particular, if one user changes the "type" of an object while another user is simultaneously configuring that same object, the configuration will be corrupted. For example, if a user changes probe "FOO" from type "script" to type "http" while another user is configuring probe "FOO," the configuration will be corrupted.

**Workaround**: Ensure that multiple users do not simultaneously modify the CSM configuration with different object types.

**•** CSCdx73636

Some FTP connections may not replicate. For example, an FTP connection through an active CSM is not replicated if no data channel has been set up for the connection. Data channels are typically established when the client uses a **get** or **put** command on a file or performs a directory listing.

**Workaround**: None.

**•** CSCdw84018

CSM software release 3.1(2) does not support the Real Time Streaming Protocol (RTSP) and User Datagram Protocol (UDP) streaming when a client NAT is enabled. If this configuration is set up, the server attempts to open a UDP connection. Some RTSP clients then fall back to interleaved mode (inline TCP). This mode works in the application software, although the connection is sent to fastpath.

#### **Workaround**: None

**•** CSCdw49073

The CSM does not support creating more than 127 virtual servers with the same virtual IP (VIP) address, even though the CLI does allow you to configure more than 127 virtual servers. If you use the CLI to configure more than 127 virtual servers, the 128th and subsequent virtual servers will not function properly.

**Workaround**: Do not configure more than 127 virtual servers on the same VIP.

**•** CSCdv29125

In firewall configurations using an HTTP 1.1 redirect virtual server, a connection going through the firewalls may remain open after a redirect virtual server connection is established.

**Workaround**: None. This connection closes when it times out.

**•** CSCdv11685

You cannot configure different fault-tolerant pairs to use the same fault-tolerant VLAN.

**Workaround**: Use a different fault-tolerant VLAN for each fault-tolerant CSM pair.

**•** CSCdv00464

Issuing the **clear interface gigabit slot/port** command for a CSM gigabit port may not clear the counters.

**Workaround**: None.

**•** CSCdu82478

In the CSM, it is important that packets transmitted from the CSM toward a client (server) are transmitted on the same VLAN as packets received by the CSM from that same client (server). This constraint may be satisfied as follows:

**–** Multiple routes on the CSM to the same destination are supported, but all such routes need to go through gateways on the same VLAN. Ensure that all routes to any particular destination go through the same VLAN. For example, the following configuration is invalid because it is possible for traffic from a remote source to arrive on both VLAN 10 and VLAN 20:

```
Router(config)# module csm 4
Router(config-module-csm)# vlan 10 client
Router(config-slb-vlan-client)# gateway 1.1.1.1
Router(config-module-csm)# vlan 20 client
Router(config-slb-vlan-client)# gateway 2.2.2.2
```
To make this configuration valid, delete the gateway command from either VLAN 10 or VLAN 20.

**Note** NOTE: Do not use the **gateway** command in more than one VLAN.

**–** Traffic into the CSM from an IP address must arrive on the same VLAN that the CSM uses to send to that IP address. Ensure that all traffic received by the CSM from a specific destination address arrives on the same VLAN that the CSM uses to reach that destination if the CSM is configured with a route as follows:

```
Router(config)# module csm 4
Router(config-module-csm)# vlan 10 client
Router(config-slb-vlan-client)# route 10.0.0.0 255.255.255.0 gateway 1.1.1.1
```
For load balancing to function properly, all traffic arriving from the 10.0.0.0/24 subnet must reach the CSM through VLAN 10.

**•** CSCdu57891

The output from the **show interface gigabit slot/port** command may erroneously indicate that one or more of the CSM gigabit ports are down.

**Workaround**: Disregard the display.

### <span id="page-48-0"></span>**Resolved Caveats in Software Release 3.1(4)**

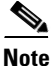

**Note** For a description of caveats open in CSM software release 3.1(4), see the "Open Caveats in Software [Release 3.1\(4\)" section on page 46](#page-45-0).

This section describes the caveats resolved in CSM software release 3.1(4).

**•** CSCeb55339

The CSM may crash if it received a bad format ICMP "destination unreachable" type 3/4 message (fragmentation required with the do not fragment bit set) from the router.

**Workaround**: None.

**•** CSCeb42816

The CSM was incorrectly timing out the FTP connection after 15 minutes without a new FTP command. This behavior is a problem for a file transfer command that lasted more than 15 minutes.

**•** CSCeb37764

If you configured the "port" number for an HTTP probe object, the operational state of the "real" server in the Global Server Load Balanced (GSLB) serverfarm does not change, even if the probe has failed. This problem occurs only with GSLB policy.

**Workaround**: Do not configure the port number in the HTTP probe for GSLB service.

**•** CSCeb36142

The CSM responds to the ARP request for a virtual IP address (VIP) whether or not the virtual server was configured as "inservice." This behavior is changed in release 3.1(4) and later releases. Previously you had to configure "variable ARP\_REPLY\_FOR\_NO\_INSERVICE\_VIP 1" to maintain this behavior.

**Workaround**: None.

**•** CSCeb32529

When processing connections to a layer 7 virtual server, by default the CSM replies with a SYN-ACK and Maximum Segment Size (MSS) value of 1460. You can change this setting by configuring the environment variable "TCP\_MSS\_OPTION" to another value. When the CSM does not have to parse any HTTP or SSL information, the MSS value is correctly passed between the client and the server.

**Workaround**: None.

**•** CSCeb16899

The **show module csm** *slot* **connection** command always displays the state of an FTP data connection as "CLOSING." This connection is set up by the CSM. The state of these connections should be "ESTAB."

**Workaround**: None.

**•** CSCeb02303

The CSM marks the HTTP probe as failed if the server does not send the FIN reply after the CSM completes the HTTP keepalive request. The problem occurred because the CSM set the request to HTTP 1.1 and expected a close request from the server.

**Workaround**: None.

**•** CSCea93947

In hybrid systems (running Cisco IOS and the Catalyst operating system software) in a fault tolerant configuration with a CSM in separate switch chassis, reloading the MSFC in one chassis may cause the active CSM to show that the configuration is out of synchronization with the standby CSM on the other chassis.

**Workaround**: None.

**•** CSCea89687

The keepalive probes on the standby CSM fail if connections are replicating from the active to the standby module. This problem occurs because the CSM was incorrectly set up with ARP entries for IP addresses in replicated connections that were not directly connected to the CSM VLAN.

In hybrid systems (running Cisco IOS and the Catalyst operating system software) with redundant CSMs, the standby CSM on the same chassis may incorrectly clear the ARP entries when only the MSFC failed or rebooted. This condition prevents the connections destined for certain servers from replicating correctly to the standby CSM.

**Workaround**: Reboot the standby CSM if the MSFC in the same chassis was rebooted.

**•** CSCea87073

In hybrid systems (running Cisco IOS and the Catalyst operating system software) with redundant CSMs, the MSFC could independently fail with the Catalyst operating system continuing to run. When only the MSFC failed or rebooted, the active CSM on the same chassis incorrectly reset (RST) all the existing connections before entering the standby state. The standby CSM lost all of the replicated connections before it become the active CSM.

**Workaround**: None.

**•** CSCea78185

When a high volume of RTSP connections pass through the virtual servers with the "service rtsp" option configured, the CSM may fail and reboot.

**Workaround**: Remove the "service rtsp" option from the virtual server.

**•** CSCea69875

When a packet with an invalid IP header enters the CSM, the module state may change so that the module no longer forwards load-balanced traffic. When the CSM enters such a state, the keepalive traffic and packets that are forwarded to other VLANs are not affected. Only the traffic destined for load balancing fails. The IP checksum value for this type of packet will not be correct. In most cases, the routers drop and do not forward this type of packet to the CSM.

**Workaround**: Reboot the CSM module to reset the state.

**•** CSCdz63514

The **clear module csm** *slot* **counters** command does not clear the counters for the fault tolerance (FT) statistics.

**Workaround**: None.

**•** CSCdz34419

The **clear module csm** *slot* **conns vserver** *name* does not work for a virtual server configured as out-of-service.

**Workaround**: Configure the virtual server to "inservice" before using the **clear** command.

**•** CSCdz22187

By default, the operational state of the backup serverfarm is not used by the virtual server associated with the primary and backup serverfarms. If all the servers in the primary serverfarm are disabled, then the virtual server is recognized as out-of-service.

You can change this behavior by setting the environment variable "AGGREGATE\_BACKUP\_SF\_STATE\_TO\_VS" which causes the operational state of a virtual server to depend on both the primary and backup serverfarms.

Statistics on the standby CSM show the connections counter per real server as zero because the CSM does not count any connection replicated from the active CSM to the real server.

**Workaround**: None.

**•** CSCdy44454

Software release 3.1(4) supports the "failaction reassign" option for firewall load balancing (FWLB). The CSM reassigns existing connections from a failed firewall to another operating firewall. To be reassigned, the firewalls must have the connection state replication feature. The configuration for this option requires the Cisco IOS Release 12.1(19)E or higher.

**Workaround**: None.

**•** CSCdy00154

When the fault tolerance (FT) heartbeat traffic between the active and standby CSMs stops, the CSM pair goes into an active-active condition. When the fault-tolerant traffic is restored, the CSM pair cannot determine which CSM was previously active before the interruption.

The standby module configured previously with a higher fault-tolerant priority takes over as the active CSM which is undesirable. CSM software release 3.1(4) allows the previously active CSM to become active again, regardless of the priority setting.

**Workaround**: Set the current active CSM to a higher priority setting.

### <span id="page-51-0"></span>**Open Caveats in Software Release 3.1(3)**

**Note** For a description of caveats resolved in CSM software release 3.1(3), see the "Resolved Caveats in [Software Release 3.1\(3\)" section on page 56](#page-55-0).

This section describes known limitations that exist in CSM software release 3.1(3).

**•** CSCea69875

When a packet with an invalid IP header enters the CSM, the module state may change so that the module no longer forwards load-balanced traffic. When the CSM enters such a state, the keep-alive traffic and packets that are forwarded to other VLANs are not affected. Only the traffic destined for load balancing stops working. The IP checksum value for this type of packet will not be correct. In most cases, the routers drop and do not forward this type of packet to the CSM.

**Workaround**: Reboot the CSM module to reset the state.

**•** CSCdz61644

These restricted CSM port commands return the "failure" message instead of the "feature not supported" message: **set port cdp**, **set port trap**, **set spantree portpri**, and **set spantree link-type**.

**Workaround**: None.

**•** CSCdz53839

The standby CSM incorrectly reports that it learned the address resolution protocol (ARP) address for a server or gateway on both sides of the bridging VLANs. The problem is caused by the external device, which overwrites the padding data in the ARP requests inserted by the CSM.

**Workaround**: In release 3.1(2) or later, you can set the CSM variable "ARP\_LEARN\_MODE" to zero (0) to prevent the CSM from learning the ARP that is not destined for the CSM.

**•** CSCdz50182

Token Ring and FDDI VLANs should not be allowed on CSM trunk ports.

**Workaround**: None.

**•** CSCdz12163

The CSM drops packets because the multilayer switch (MLS) card and the multilayer switch feature card (MSFC) use different MAC addresses. This problem remains in software releases prior to the Catalyst 7.5.1 software release. If any Supervisor Engine 2 in the switch is still running a software release prior to the 7.5.1 software release and the traffic is forwarded by that switch, the CSM drops the packet.

**Workaround**: None.

**•** CSCdy88197

During a CSM reset, the **show module** command displays the module as faulty when it should be displayed as "Other."

**Workaround**: None.

**•** CSCdy80501

FTP virtual server IP addresses cannot also be client NAT IP addresses. If there is an overlap between the IP address range for a virtual server on which 'service ftp' is configured and a configured client NAT IP address range, connections through that virtual server are not handled properly.

**Workaround**: Configure the FTP virtual server IP address and client NAT addresses to ensure that there is no address overlap.

**•** CSCdy79826

When Internet Group Management Protocol (IGMP) snooping is enabled on the Catalyst 6500 series switch, some CSM connection replication frames may be dropped. When you use the CSM connection replication feature, you must disable IGMP snooping on both the active and standby CSM modules.

**Workaround**: To disable IGMP snooping, use the **no ip igmp snooping** command in global configuration submode on the Catalyst 6500 series switch.

**•** CSCdy71303

TCL script probes are sensitive to network overload, congestion, and delay.

**Workaround**: To avoid spurious health monitoring results in which real servers are considered unhealthy due to network delay or congestion, we recommend that you set the "retry" value greater than 1 for all TCL script probes.

**•** CSCdy64647

Established FTP connections are not replicated to the standby CSM when the standby becomes operational. To enable an FTP connection for replication from an active CSM to a standby CSM, the standby CSM must be operational at the time the FTP connection is opened. If the FTP connection is opened prior to the standby CSM booting and becoming operational, the FTP connection never replicates to the backup.

For optimal performance of CSM TCL script probes and TCL standalone scripts, we recommend the following:

- **a.** Avoid using asynchronous sockets. For example, avoid calling the **socket** command with the *-***async** option.
- **b.** Avoid calling the **gets** command. Use the **read** command instead.
- **c.** Avoid using the TCL **fileevent** command.
- **•** CSCdy29182

When multiple CSM users perform a **do copy xx running-config** from a CSM submode in Cisco IOS, the next command entered will fail with the message "% CSM parser state not found." This problem occurs only if the file copied to **running-config** contains at least one CSM command. When the CSM command in the file copied to **running-config** is run, it overwrites the current CSM configuration parser state.

**Workaround**: Do not perform a **do copy xx running-config** operation from a CSM configuration submode. You can also exit out to the top level configuration submode and then re-enter the desired CSM configuration submode.

**•** CSCdy26940

Beginning with Cisco IOS Release 12.1(13)E, it is possible for multiple users to simultaneously issue configuration commands for the same CSM. When you use this capability, it is possible to corrupt the configuration. In particular, if one user changes the "type" of an object while another user is simultaneously configuring that same object, the configuration will be corrupted. For example, if a user changes probe "FOO" from type "script" to type "http" while another is configuring probe "FOO," the configuration will be corrupted.

**Workaround**: Ensure that multiple users do not simultaneously modify the CSM configuration in such an inconsistent way.

**•** CSCdx73636

Some FTP connections may not replicate. An FTP connection through an active CSM is not replicated if no data channel has been setup for the connection. Data channels are typically established when the client uses a **get** or **put** command on a file or performs a directory listing.

#### **Workaround**: None.

**•** CSCdw84018

CSM software release 3.1(2) does not support the Real Time Streaming Protocol (RTSP) and User Datagram Protocol (UDP) streaming when a client NAT is enabled. If this configuration is set up, the server attempts to open a UDP connection. Some RTSP clients then fall back to interleaved mode (inline TCP). This mode works in the application software, although the connection is sent to fastpath.

#### **Workaround**: None

**•** CSCdw49073

The CSM does not support creating more than 127 virtual servers with the same virtual IP (VIP) address, even though the CLI does allow you to configure more than 127 virtual servers. If you use the CLI to configure more than 127 virtual servers, the 128th and subsequent virtual servers will not function properly.

**Workaround**: Do not configure more than 127 virtual servers on the same VIP.

**•** CSCdv29125

In firewall configurations using an HTTP 1.1 redirect virtual server, a connection going through the firewalls may remain open after a redirect virtual server connection is established.

**Workaround**: None. This connection closes when it times out.

**•** CSCdv11685

You cannot configure different fault-tolerant pairs to use the same fault-tolerant VLAN.

**Workaround**: Use a different fault-tolerant VLAN for each fault-tolerant CSM pair.

**•** CSCdv00464

Issuing the **clear interface gigabit slot/port** command for a CSM gigabit port may not clear the counters.

**Workaround**: None.

**•** CSCdu82478

In the CSM, it is important that packets transmitted from the CSM toward a client (server) are transmitted on the same VLAN as packets received by the CSM from that same client (server). This constraint may be satisfied as follows:

**–** Multiple routes on the CSM to the same destination are supported, but all such routes need to go through gateways on the same VLAN. Ensure that all routes to any particular destination go through the same VLAN. For example, the following configuration is invalid because it is possible for traffic from a remote source to arrive on both VLAN 10 and VLAN 20:

```
Router(config)# module csm 4
Router(config-module-csm)# vlan 10 client
Router(config-slb-vlan-client)# gateway 1.1.1.1
Router(config-module-csm)# vlan 20 client
Router(config-slb-vlan-client)# gateway 2.2.2.2
```
To make this configuration valid, delete the gateway command from either VLAN 10 or VLAN 20.

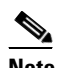

**Note** NOTE: Do not use the **gateway** command in more than one VLAN.

**–** Traffic into the CSM from an IP address must arrive on the same VLAN that the CSM uses to send to that IP address. Ensure that all traffic received by the CSM from a specific destination address arrives on the same VLAN that the CSM uses to reach that destination if the CSM is configured with a route as follows:

```
Router(config)# module csm 4
Router(config-module-csm)# vlan 10 client
Router(config-slb-vlan-client)# route 10.0.0.0 255.255.255.0 gateway 1.1.1.1
```
For load balancing to function properly, all traffic arriving from the 10.0.0.0/24 subnet must reach the CSM through VLAN 10.

**•** CSCdu57891

The output from the **show interface gigabit slot/port** command may erroneously indicate that one or more of the CSM gigabit ports are down.

**Workaround**: Disregard the display.

# <span id="page-55-0"></span>**Resolved Caveats in Software Release 3.1(3)**

**Note** For a description of caveats open in CSM software release 3.1(3), see the "Open Caveats in Software [Release 3.1\(3\)" section on page 52.](#page-51-0)

This section describes the caveats resolved in CSM software release 3.1(3).

**•** CSCea55496

The CSM mishandles an HTTP response from the server, which causes the module to fail and reboot. The following conditions cause this problem to occur:

**a.**The CSM received and processed an HTTP header that spanned multiple packets.

**b.**The server responded with data but did not acknowledge (ACK) the HTTP request packets sent by the CSM.

**Workaround**: None.

**•** CSCea50526

The CSM does not set up the real time streaming protocol (RTSP) data channels correctly when the client and server negotiated to have more than one channel open. In this case, the CSM incorrectly swapped the client and server ports. As a result, all RTSP data traffic is either dropped by the CSM or forwarded without the proper NAT information.

**Workaround**: Set the RTSP protocol in the server to allow only one data channel port per RTSP connection.

**•** CSCea49197

When the traffic from the FTP control channel (port 21) exceeds the limit of 500 packets per second, the CSM may leave additional connections open indefinitely. In this case, the session resources should be recovered. There is a total of one million possible sessions allowed per CSM module.

**Workaround**: Reboot the CSM when the number of opened connections is close to one million.

**•** CSCea48270

When processing the FTP service, the CSM may fail. This problem occurs when the client or server used a corrupt packet ID in the IP header within the control traffic of an FTP session.

**Workaround**: None.

**•** CSCea42966

When configured with bridging VLANs and fault tolerance, the CSM might not send gratuitous ARP requests for the real servers after the standby CSM becomes active. As a result, the connection requests from the client to the real server IP and MAC address do not go through immediately. The traffic resumes when the bridge table times out on the client or the ARP table times out on the client or the server side of the transaction.

#### **Workaround**: None.

**•** CSCea40604

The CSM might not send out the reset (RST) packets when it closes connections when a server goes down. The CSM clears the connections when a "failaction purge" option is configured into the serverfarm.

**Workaround**: Close and reopen the browser to establish a new connection.

The CSM checks the operational status of a virtual IP (VIP) address before it responds to an ICMP request to the VIP. When there are multiple virtual servers with the same VIP address, the CSM does not check the status of all of the virtual servers. If one of the virtual servers is not functioning, the CSM will incorrectly ignore the ICMP request.

**Workaround**: Set the global variable in the CSM release 3.1(1a) or later to always respond to the ICMP request.

**•** CSCea30620

The CSM might begin inserting and removing route health injection (RHI) routes multiple times for the same VIP when the virtual server first becomes operational, affecting operation on the distance routers for approximately two minutes.

**Workaround**: Use software releases with a stable RHI feature: Cisco IOS Release 12.1(13)E and CSM software release 3.1(3).

**•** CSCea30485

The CLI for the CSM in Cisco IOS Release 12.1(13)E does not allow you to configure the max-parse-len section of an HTTP request longer than 4000 bytes. In CSM software release 3.1(3), the CSM supports a global variable "MAX\_PARSE\_LEN\_MULTIPLER," which increases the configured max-parse-len value by the value of this variable.

**Workaround**: None.

**•** CSCea24282

In CSM software release  $2.2(x)$ , there were resource leaks when the number of opened FTP connections went above 47,000. This high connection rate caused the CSM to run out of resources to process further FTP traffic. Rebooting the CSM was required to reclaim the resources.

**Workaround**: None.

**•** CSCea22951

The CSM incorrectly processes the IP sticky configuration option when only the Return Code map is configured for that virtual server. This problem does not occur if other matching rules (ACL, URL, Cookie, etc.) are configured for that virtual server.

**Workaround**: Configure the client access list with the value of **catch all "client 0.0.0.0/0"** for the virtual server.

**•** CSCea21685

The CSM drops part of an HTTP POST request when the request spans multiple packets. The CSM drops the subsequent packet when it receives the synchronize-acknowledge (SYN-ACK) packet from the server at that same time.

**Workaround**: None.

**•** CSCea02255

The CSM processes any TCP connection requests on its interfaces, even those with a destination MAC that are not for the CSM. If the switch floods the synchronize (SYN) packet to all bridged ports, this flooding causes the CSM to incorrectly reset or load balance the connections that were not destined for it.

**Workaround**: The bridge device should only send the packets to the port where the corresponding destination MAC address exists.

While parsing the HTTP response from the server, the CSM may crash if the response packet from the server is padded with additional bytes at the MAC layer. The problem only occurs when the CSM has to parse the server response for Cookie Sticky or Return Code requests.

**Workaround**: None.

**•** CSCdz34419

When you configure a virtual server with a wildcard 0.0.0.0 address and you use the **clear module csm** *slot* **conn vserver** *vs-name* command, the command clears all open connections in the CSM.

**Workaround**: Enter the **clear** command with a specific real server IP address.

**•** CSCdz12590

The CSM might leave the FTP connections in the closed state because the module did not receive the finished (FIN) packet for the FTP connections. The **clear module csm** *slot* **conn** command might be unable to clear these connections.

**Workaround**: These FTP connections will be closed by the idle timer in the CSM.

**•** CSCdy62222

Under certain conditions, the CSM is unable to process and count the HTTP Return Code from the server as configured. When the server (or client) sends a finished (FIN) packet immediately after the server sends the HTTP response, the CSM does not process the Return Code for this connection.

**Workaround**: The timing is much longer in a production network because of heavier traffic, so the above condition is unlikely to occur.

**•** CSCdy30354

In CSM releases 3.1(1a) and 3.1(2), the CSM sometimes will not reboot the system when the CSM fails due to a server error.

**Workaround**: Manually reset the CSM module.

**•** CSCdy00143

With Multiple Spanning Tree (MST) or Rapid PVST (RPVST) enabled, CSM failover time is excessive. When MST or RPVST is enabled and the spanning tree protocol is configured on a CSM client or server VLAN, it may take up to one minute for traffic flow through a CSM to resume after a CSM failover. The delay is caused by reconvergence of the Spanning Tree Protocol (STP).

**Workaround**: Ensure that MST and RPVST are not enabled on the Catalyst 6500 series switch containing the CSM, or ensure that the spanning tree protocol is disabled on the CSM client and server VLANs. This caveat applies only to Cisco IOS releases previous to 12.1(13)E3.

### <span id="page-57-0"></span>**Open Caveats in Software Release 3.1(2)**

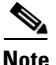

**Note** For a description of caveats resolved in CSM software release 3.1(2), see the "Resolved Caveats in [Software Release 3.1\(2\)" section on page 62](#page-61-0).

This section describes known limitations that exist in CSM software release 3.1(2).

The CSM processes the TCP connection, although the MAC address is not intended for that port. Occasionally, the switch floods a SYN (synchronize) packet to all bridge ports. In this case, the CSM incorrectly resets or load balances the unintended connection.

**Workaround**: In most cases, the bridge device sends the destination MAC addresses to the correct port.

**•** CSCdz61644

These restricted CSM port commands return the "failure" message instead of the "feature not supported" message: **set port cdp**, **set port trap**, **set spantree portpri**, and **set spantree link-type**.

**Workaround**: None.

**•** CSCdz53839

The standby CSM incorrectly reports that it learned the address resolution protocol (ARP) address for a server or gateway on both sides of the bridging VLANs. The problem is caused by the external device, which overwrites the padding data in the ARP requests inserted by the CSM.

- **Workaround**: None.
- **•** CSCdz50182

Token Ring and FDDI VLANs should not be allowed on CSM trunk ports.

**Workaround**: None.

**•** CSCdz12163

The CSM drops packets because the multilayer switch (MLS) card and the multilayer switch feature card (MSFC) use different MAC addresses. This problem remains in software releases prior to the Catalyst 7.5.1 software release. If any Supervisor Engine 2 in the switch is still running a software release prior to the 7.5.1 software release and the traffic is forwarded by that switch, the CSM drops the packet.

**Workaround**: None.

**•** CSCdy88197

During a CSM reset, the **show module** command displays the module as faulty when it should be displayed as "Other."

**Workaround**: None.

**•** CSCdy80501

FTP virtual server IP addresses cannot also be client NAT IP addresses. If there is an overlap between the IP address range for a virtual server on which 'service ftp' is configured and a configured client NAT IP address range, connections through that virtual server are not handled properly.

**Workaround**: Configure the FTP virtual server IP address and client NAT addresses to ensure that there is no address overlap.

**•** CSCdy79826

When Internet Group Management Protocol (IGMP) snooping is enabled on the Catalyst 6500 series switch, some CSM connection replication frames may be dropped. When you use the CSM connection replication feature, you must disable IGMP snooping on both the active and standby CSM modules.

**Workaround**: To disable IGMP snooping, use the **no ip igmp snooping** command in global configuration submode on the Catalyst 6500 series switch.

TCL script probes are sensitive to network overload, congestion, and delay.

**Workaround**: To avoid spurious health monitoring results in which real servers are considered unhealthy due to network delay or congestion, we recommend that you set the "retry" value greater than 1 for all TCL script probes.

**•** CSCdy64647

Established FTP connections are not replicated to the standby CSM when the standby becomes operational. To enable an FTP connection for replication from an active CSM to a standby CSM, the standby CSM must be operational at the time the FTP connection is opened. If the FTP connection is opened prior to the standby CSM booting and becoming operational, the FTP connection never replicates to the backup.

**Workaround**: None.

**•** CSCdy32262

For optimal performance of CSM TCL script probes and TCL standalone scripts, we recommend the following:

- **a.** Avoid using asynchronous sockets. For example, avoid calling the **socket** command with the *-***async** option.
- **b.** Avoid calling the **gets** command. Use the **read** command instead.
- **c.** Avoid using the TCL **fileevent** command.
- **•** CSCdy29182

When multiple CSM users perform a **do copy xx running-config** from a CSM submode in Cisco IOS, the next command entered will fail with the message "% CSM parser state not found." This problem occurs only if the file copied to **running-config** contains at least one CSM command. When the CSM command in the file copied to **running-config** is run, it overwrites the current CSM configuration parser state.

**Workaround**: Do not perform a **do copy xx running-config** operation from a CSM configuration submode. You can also exit out to the top level configuration submode and then re-enter the desired CSM configuration submode.

**•** CSCdy26940

Beginning with Cisco IOS Release 12.1(13)E, it is possible for multiple users to simultaneously issue configuration commands for the same CSM. When you use this capability, it is possible to corrupt the configuration. In particular, if one user changes the "type" of an object while another user is simultaneously configuring that same object, the configuration will be corrupted. For example, if a user changes probe "FOO" from type "script" to type "http" while another is configuring probe "FOO," the configuration will be corrupted.

**Workaround**: Ensure that multiple users do not simultaneously modify the CSM configuration in such an inconsistent way.

**•** CSCdy00143

With Multiple Spanning Tree (MST) or Rapid PVST (RPVST) enabled, CSM failover time is excessive. When MST or RPVST is enabled and the spanning tree protocol is configured on a CSM client or server VLAN, it may take up to one minute for traffic flow through a CSM to resume after a CSM failover. The delay is caused by reconvergence of the Spanning Tree Protocol (STP).

**Workaround**: Ensure that MST and RPVST are not enabled on the Catalyst 6500 series switch containing the CSM, or ensure that the spanning tree protocol is disabled on the CSM client and server VLANs.

**•** CSCdx73636

Some FTP connections may not replicate. An FTP connection through an active CSM is not replicated if no data channel has been setup for the connection. Data channels are typically established when the client uses a **get** or **put** command on a file or performs a directory listing.

- **Workaround**: None.
- **•** CSCdw84018

CSM software release 3.1(2) does not support the Real Time Streaming Protocol (RTSP) and User Datagram Protocol (UDP) streaming when a client NAT is enabled. If this configuration is set up, the server attempts to open a UDP connection. Some RTSP clients then fall back to interleaved mode (inline TCP). This mode works in the application software, although the connection is sent to fastpath.

#### **Workaround**: None

**•** CSCdw49073

The CSM does not support creating more than 127 virtual servers with the same virtual IP (VIP) address, even though the CLI does allow you to configure more than 127 virtual servers. If you use the CLI to configure more than 127 virtual servers, the 128th and subsequent virtual servers will not function properly.

**Workaround**: Do not configure more than 127 virtual servers on the same VIP.

**•** CSCdv29125

In firewall configurations using an HTTP 1.1 redirect virtual server, a connection going through the firewalls may remain open after a redirect virtual server connection is established.

**Workaround**: None. This connection closes when it times out.

**•** CSCdv11685

You cannot configure different fault-tolerant pairs to use the same fault-tolerant VLAN.

**Workaround**: Use a different fault-tolerant VLAN for each fault-tolerant CSM pair.

**•** CSCdv00464

Issuing the **clear interface gigabit slot/port** command for a CSM gigabit port may not clear the counters.

**Workaround**: None.

**•** CSCdu82478

In the CSM, it is important that packets transmitted from the CSM toward a client (server) are transmitted on the same VLAN as packets received by the CSM from that same client (server). This constraint may be satisfied as follows:

**–** Multiple routes on the CSM to the same destination are supported, but all such routes need to go through gateways on the same VLAN. Ensure that all routes to any particular destination go through the same VLAN. For example, the following configuration is invalid because it is possible for traffic from a remote source to arrive on both VLAN 10 and VLAN 20:

```
Router(config)# module csm 4
Router(config-module-csm)# vlan 10 client
Router(config-slb-vlan-client)# gateway 1.1.1.1
Router(config-module-csm)# vlan 20 client
Router(config-slb-vlan-client)# gateway 2.2.2.2
To make this configuration valid, delete the gateway command from either VLAN 10 or 
VLAN 20.
```
**Note** NOTE: Do not use the **gateway** command in more than one VLAN. **–** Traffic into the CSM from an IP address must arrive on the same VLAN that the CSM uses to send to that IP address. Ensure that all traffic received by the CSM from a specific destination address arrives on the same VLAN that the CSM uses to reach that destination if the CSM is configured with a route as follows: Router(config)# **module csm 4** Router(config-module-csm)# **vlan 10 client** Router(config-slb-vlan-client)# **route 10.0.0.0 255.255.255.0 gateway 1.1.1.1** For load balancing to function properly, all traffic arriving from the 10.0.0.0/24 subnet must reach the CSM through VLAN 10.

**•** CSCdu57891

The output from the **show interface gigabit slot/port** command may erroneously indicate that one or more of the CSM gigabit ports are down.

**Workaround**: Disregard the display.

### <span id="page-61-0"></span>**Resolved Caveats in Software Release 3.1(2)**

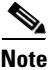

**Note** For a description of caveats open in CSM software release 3.1(2), see the "Open Caveats in Software [Release 3.1\(2\)" section on page 58.](#page-57-0)

**•** CSCdz87286

When enabling "persistent rebalancing" for a particular virtual server, the CSM examines every GET of the HTTP 1.1 persistent connection so that it can redirect the request to the correct serverfarm. If the subsequent GET request spans multiple packets and is intended for the same server as the previous GET request, then the CSM is not able to forward the reply back to the client.

**Workaround**: Remove the "persistent rebalancing" option from the virtual server.

**•** CSCdy83794

The "slot0:" option in the **upgrade** command for the CSM is referencing the MSFC on the active supervisor slot. In CSM release  $3.1(2)$ , this option is referencing the active MSFC.

**Workaround**: Use the MSFC on the same module as the active supervisor. Use the option "127.0.0.12" (for MSFC on slot 1) or "127.0.0.22" (for MSFC on slot 2) instead of using the "slot0:" option.

**•** CSCdz81886

CSM release 3.1(1a) has the problem handling IP fragmented packets. While processing many out-of-order UDP fragments, the CSM can lock up and stop processing all traffic.

**•** CSCdz60699

The CSM does not support the non-standard extension in the RTSP message. When the user enables the "service rtsp" for a virtual server, the CSM has to process the RTSP message to set up the peer flows. Any RTSP message with a non-standard extension option sent through this VIP causes the CSM to fail.

**Workaround**: Remove the option "service rtsp" for the virtual server.

**•** CSCdz56924

In CSM release 3.1(2), the CSM optimizes the use of client NAT pools with multiple IP addresses. The CSM uses the client source port number in determining the corresponding client NAT IP address. This enhancement minimizes the TCP "timewait" port reused condition, causing the server to reject the connection.

**Workaround**: None.

**•** CSCdz48294

When a VLAN interface is removed from the CSM configuration, the learned ARP entries associated with this subnet are still in the ARP table of the CSM.

**Workaround**: None.

**•** CSCdz47531

In CSM release 3.1(2), the CSM supports non-standard HTTP requests from the Wireless Application Protocol (WAP) devices.

**Workaround**: None.

**•** CSCdz40545

In a Hybrid Catalyst system (a switch running both Cisco IOS and the Catalyst operating system) the CSM stays as the active system if the MSFC was shut down and the switch processor is still running.

**Workaround**: Manually shut down the CSM.

**•** CSCdz38938

When one of the firewalls fails the ARP request, the ICMP health probe to other servers or firewalls may drop the ICMP reply. If the number of probe "retries" is small, 60 or less, other ICMP health probes could incorrectly be marked as failed.

**Workaround**: Increase the probe retries count, and increase the probe failed interval for ICMP.

**•** CSCdz35004

The CSM receive engine was limiting the ICMP probe rate to 60 probes per second. With the fix in the CSM 2.2(7) release, the maximum ICMP health probe rate is at 600 probes per second.

**Workaround**: None.

**•** CSCdz34419

When you configure a virtual server with a wildcard 0.0.0.0 address, and you use the **clear module csm id conns vserver vs-name** command, the command clears all current opened connections in the CSM.

**•** CSCdz25353

The CSM drops the HSRP advertising traffic when the CSM should have been repeating them through the peer bridging VLAN.

**Workaround**: None

**•** CSCdz24949

The **clear module csm x arp** command does not clear the learned ARP entries.

**Workaround**: Any old learned ARP entries are removed in the next ARP probing cycle.

**•** CSCdz17645

The CSM drops the ICMP error message "Destination Unreachable with Type=3 and Code=3." **Workaround**: None

**•** CSCdy44301

Using the CSM 3.1(2) release with Cisco IOS Release 12.1(13)E3 causes the CSM to generate SNMP traps when you remove a virtual server from service.

**Workaround**: None.

**•** CSCdy04751

Sometimes the CSM cannot get the fault-tolerance statistics from the hardware. In this case, the **show module csm x ft** command always returns an error. However, the fault tolerance function is still working.

**Workaround**: None.

### <span id="page-63-0"></span>**Open Caveats in Software Release 3.1(1a)**

**Note** For a description of caveats resolved in CSM software release 3.1(1a), see the "Resolved Caveats in [Software Release 3.1\(1a\)" section on page 67.](#page-66-0)

This section describes known limitations that exist in CSM software release 3.1(1a).

**•** CSCdy80501

FTP virtual server IP addresses cannot be client NAT IP addresses as well. If there is overlap between the IP address range for a virtual server on which 'service ftp' is configured and there is a configured client NAT IP address range, connections through that virtual server will not be handled properly.

**Workaround**: Configure the FTP virtual server IP address and client NAT addresses such that there is no overlap.

**•** CSCdy79826

When IGMP snooping is enabled on the Catalyst 6500 series switch, some CSM connection replication frames may be dropped. When you use the CSM connection replication feature you must disable IGMP snooping on both the active and standby CSMs.

**Workaround**: To disable IGMP snooping, use the **no ip igmp snooping** command in global configuration submode on the Catalyst 6500 series switch.

TCL script probes are sensitive to network overload, congestion, and delay.

**Workaround**: To avoid spurious health monitoring results in which real servers are considered unhealthy due to network delay or congestion, we recommend that you set the 'retry' value greater than 1 for all TCL script probes.

**•** CSCdy64647

Established FTP connections are not replicated to the standby CSM when the standby becomes operational. To enable an FTP connection to be replicated from an active CSM to a standby CSM, the standby CSM must be operational at the time the FTP connection is opened. If the FTP connection is opened prior to the standby CSM booting and becoming operational, the FTP connection never replicates to the backup.

**Workaround**: None.

**•** CSCdy32262

For optimal performance of CSM TCL script probes and TCL standalone scripts, we recommend the following:

- **a.** Avoid using asynchronous sockets. For example, avoid calling the **socket** command with the *-***async** option.
- **b.** Avoid calling the **gets** command. Use the **read** command instead.
- **c.** Avoid using the TCL **fileevent** command.
- **•** CSCdy29182

When multiple CSM users perform a **do copy xx running-config** from a CSM submode in Cisco IOS, the next command entered will fail with the message "% CSM parser state not found." This problem only occurs if the file copied to **running-config** contains at least one CSM command. When the CSM command in the file copied to **running-config** is run, it overwrites the current CSM configuration parser state.

**Workaround**: Do not perform a **do copy xx running-config** operation from a CSM configuration submode. You can also exit out to the top level configuration submode and then re-enter the desired CSM configuration submode.

**•** CSCdy26940

Beginning with Cisco IOS Release 12.1(13)E, it is possible for multiple users to simultaneously issue configuration commands for the same CSM. When you use this capability, it is possible to corrupt the configuration. In particular, if one user changes the "type" of an object while another user is simultaneously configuring that same object, the configuration will be corrupted. For example, if a user changes probe "FOO" from type "script" to type "http" while another is configuring probe "FOO," the configuration will be corrupted.

**Workaround**: Ensure that multiple users do not simultaneously modify the CSM configuration in such an inconsistent way.

**•** CSCdy00143

With Multiple Spanning Tree (MST) or Rapid PVST (RPVST) enabled, CSM failover time is excessive. When MST or RPVST is enabled and the spanning tree protocol is configured on a CSM client or server VLAN, it may take up to one minute for traffic flow through a CSM to resume after a CSM failover. The delay is caused by reconvergence of the Spanning Tree Protocol (STP).

**Workaround**: Ensure that MST and RPVST are not enabled on the Catalyst 6500 series switch containing the CSM, or ensure that the spanning tree protocol is disabled on the CSM client and server VLANs. This caveat applies only to Cisco IOS releases previous to 12.1(13)E3.

**•** CSCdx73636

Some FTP connections may not be replicated. An FTP connection through an active CSM will not be replicated if no data channel has ever been setup for the connection. Data channels are typically established when the client uses a **get** or **put** command on a file or performs a directory listing.

**Workaround**: None.

**•** CSCdw84018

CSM software release 3.1(1a) does not support RTSP UDP streaming when a client NAT is enabled. If this configuration is set up, the server attempts to open a UDP connection. Some RTSP clients then fall back to interleaved mode (inline TCP). This mode will work in the application software, although the connection is sent to fastpath.

**Workaround**: None

**•** CSCdv00464

Issuing the **clear interface gigabit slot/port** command for a CSM gigabit port may not clear the counters.

**Workaround**: None.

**•** CSCdv11685

You cannot configure different fault-tolerant pairs to use the same fault-tolerant VLAN.

**Workaround**: Use a different fault-tolerant VLAN for each fault-tolerant CSM pair.

**•** CSCdu57891

The output from the **show interface gigabit slot/port** command may erroneously indicate that one or more of the CSM gigabit ports are down.

**Workaround**: Disregard the display.

**•** CSCdu82478

In the CSM, it is important that packets transmitted from the CSM toward a client (server) are transmitted on the same VLAN as packets received by the CSM from that same client (server). This constraint may be satisfied as follows:

**–** Multiple routes on the CSM to the same destination are supported, but all such routes need to go through gateways on the same VLAN. Ensure that all routes to any particular destination go through the same VLAN. For example, the following configuration is invalid because it is possible for traffic from a remote source to arrive on both VLAN 10 and VLAN 20:

```
Router(config)# module csm 4
Router(config-module-csm)# vlan 10 client
Router(config-slb-vlan-client)# gateway 1.1.1.1
Router(config-module-csm)# vlan 20 client
Router(config-slb-vlan-client)# gateway 2.2.2.2
```
To make this configuration valid, delete the gateway command from either VLAN 10 or VLAN 20.

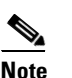

**Note** NOTE: Do not use the **gateway** command in more than one VLAN.

**–** Traffic into the CSM from an IP address must arrive on the same VLAN that the CSM uses to send to that IP address. Ensure that all traffic received by the CSM from a specific destination address arrives on the same VLAN that the CSM uses to reach that destination if the CSM is configured with a route as follows:

```
Router(config)# module csm 4
Router(config-module-csm)# vlan 10 client
Router(config-slb-vlan-client)# route 10.0.0.0 255.255.255.0 gateway 1.1.1.1
```
For load balancing to function properly, all traffic arriving from the 10.0.0.0/24 subnet must reach the CSM through VLAN 10.

### <span id="page-66-0"></span>**Resolved Caveats in Software Release 3.1(1a)**

# $\begin{picture}(20,5) \put(0,0) {\line(1,0){15}} \put(0,0) {\line(1,0){15}} \put(0,0) {\line(1,0){15}} \put(0,0) {\line(1,0){15}} \put(0,0) {\line(1,0){15}} \put(0,0) {\line(1,0){15}} \put(0,0) {\line(1,0){15}} \put(0,0) {\line(1,0){15}} \put(0,0) {\line(1,0){15}} \put(0,0) {\line(1,0){15}} \put(0,0) {\line(1,0){15}} \put(0,0) {\line(1,0){15}} \put(0,0$

**Note** For a description of caveats open in CSM software release 3.1(1a), see the "Open Caveats in Software" [Release 3.1\(1a\)" section on page 64.](#page-63-0)

Because CSM software release 3.1(1a) is the first release in a new release train. There are no resolved caveats in this release.

# **Troubleshooting**

CSM error messages may be received and reported in the system log (syslog). This section describes these messages.

#### **Message Banners**

When syslog messages are received, they are preceded by one of the following banners:

Where # is the slot number of the CSM module.

```
Error Message CSM_SLB-4-INVALIDID Module # invalid ID 
00:00:00: CSM_SLB-4-DUPLICATEID Module # duplicate ID
00:00:00: CSM_SLB-3-OUTOFMEM Module # memory error
00:00:00: CSM_SLB-4-REGEXMEM Module # regular expression memory error
00:00:00: CSM_SLB-4-ERRPARSING Module # configuration warning
00:00:00: CSM_SLB-4-PROBECONFIG Module # probe configuration error
00:00:00: CSM_SLB-4-ARPCONFIG Module # ARP configuration error
00:00:00: CSM_SLB-6-RSERVERSTATE Module # server state changed
00:00:00: CSM_SLB-6-GATEWAYSTATE Module # gateway state changed
00:00:00: CSM_SLB-3-UNEXPECTED Module # unexpected error
00:00:00: CSM_SLB-3-REDUNDANCY Module # FT error
00:00:00: CSM_SLB-4-REDUNDANCY_WARN Module # FT warning
00:00:00: CSM_SLB-6-REDUNDANCY_INFO Module %d FT info
00:00:00: CSM_SLB-3-ERROR Module # error
00:00:00: CSM_SLB-4-WARNING Module # warning
00:00:00: CSM_SLB-6-INFO Module # info
00:00:00: CSM_SLB-4-TOPOLOGY Module # warning
00:00:00: CSM_SLB-3-RELOAD Module # configuration reload failed
00:00:00: CSM_SLB-3-VERMISMATCH Module # image version mismatch
```
00:00:00: CSM\_SLB-4-VERWILDCARD Received CSM-SLB module version wildcard on slot # 00:00:00: CSM\_SLB-3-PORTCHANNEL Portchannel allocation failed for module # 00:00:00: CSM\_SLB-3-IDB\_ERROR Unknown error occurred while configuring IDB

### **Server and Gateway Health Monitoring**

**Error Message** SLB-LCSC: No ARP response from gateway address A.B.C.D. **Explanation** The configured gateway A.B.C.D. did not respond to ARP requests.

**Error Message** SLB-LCSC: No ARP response from real server A.B.C.D.

**Explanation** The configured real server A.B.C.D. did not respond to ARP requests.

**Error Message** SLB-LCSC: Health probe failed for server A.B.C.D on port P.

**Explanation** The configured real server on port P of A.B.C.D. failed health checks.

**Error Message** SLB-LCSC: DFP agent <x> disabled server <x>, protocol <x>, port <x> **Explanation** The configured DFP agent has reported a weight of 0 for the specified real server.

**Error Message** SLB-LCSC: DFP agent <x> re-enabled server <x>, protocol <x>, port <x> **Explanation** The configured DFP agent has reported a non-zero weight for the specified real server.

### **Diagnostic Messages**

**Error Message** SLB-DIAG: WatchDog task not responding.

**Explanation** A critical error occurred within the CSM hardware or software.

**Error Message** SLB-DIAG: Fatal Diagnostic Error %x, Info %x.

**Explanation** A hardware fault was detected. The hardware is unusable and must be repaired or replaced.

**Error Message** SLB-DIAG: Diagnostic Warning %x, Info %x.

**Explanation** A non-fatal hardware fault was detected.

### **Fault Tolerance Messages**

**Error Message** SLB-FT: No response from peer. Transitioning from Standby to Active.

**Explanation** The CSM detected a failure in its fault-tolerant peer and has transitioned to the active state.

**Error Message** SLB-FT: Heartbeat intervals are not identical between ft pair. SLB-FT: Standby is not monitoring active now.

**Explanation** Proper configuration of the fault-tolerance feature requires that the heartbeat intervals be identical between CSMs within the same fault-tolerance group, and this is currently not the case. The fault-tolerance feature is disabled until the heartbeat intervals have been configured identically.

**Error Message** SLB-FT: heartbeat interval is identical again

**Explanation** The heartbeat intervals of different CSMs in the same fault-tolerance group have been reconfigured to be identical. The fault-tolerance feature will be re-enabled.

**Error Message** SLB-FT: The configurations are not identical between the members of the fault tolerant pair.

**Explanation** In order for the fault-tolerance system to preserve the sticky database, the different CSMs in the fault-tolerance group must be identically configured, and this is not currently the case.

### **Regular Expression Errors**

**Error Message** SLB-LCSC: There was an error downloading the configuration to hardware SLB-LCSC: due to insufficient memory. Use the 'show ip slb memory' SLB-LCSC: command to gather information about memory usage. SLB-LCSC: Error detected while downloading URL configuration for vserver %s.

**Explanation** The hardware does not have sufficient memory to support the desired set of regular expressions. A different set of regular expressions must be configured for the system to function properly.

**Error Message** SLB-REGEX: Parse error in regular expression <x>. SLB-REGEX: Syntactic error in regular expression <x>.

**Explanation** The configured regular expression does not conform to the regular expression syntax as described in the user manual.

**Error Message** SLB-LCSC: Error detected while downloading COOKIE policy map for vserver <x>. SLB-LCSC: Error detected while downloading COOKIE <x> for vserver <x>.

**Explanation** An error occurred in configuring the cookie regular expressions for the virtual server.

This error is likely due to a syntactic error in the regular expression (see below), or there is insufficient memory to support the desired regular expressions.

### **XML Errors**

When an untolerated XML error occurs, the HTTP response contains a 200 code. The portion of the original XML document with the error is returned with an error element that contains the error type and description.

This example shows an error response to a condition where a virtual server name is missing:

```
 <?xml version="1.0"?>
       <config>
        <csm_module slot="4">
         <vserver>
          <error code="0x20">Missing attribute name in element
vserver</error>
        </vserver>
```

```
 </csm_module>
 </config>
```
The error codes returned also correspond to the bits of the error tolerance attribute of the configuration element. Returned XML error codes are:

```
XML\_ERR\_INTERNAL = 0x0001,
XML\_ERR\_COMM\_FAILURE = 0x0002,XML\_ERR_WELLFORMEDNESS = 0x0004,XML_ERR_ATTR_UNRECOGNIZED = 0x0008,
XML_ERR_ATTR_INVALID = 0x0010,
XML_ERR_ATTR_MISSING = 0x0020,
XML_ERR_ELEM_UNRECOGNIZED = 0x0040,<br>XML_ERR_ELEM_INVALID = 0x0080,
XML ERR ELEM INVALID
XML_ERR_ELEM_MISSING = 0x0100,
XML\_ERR\_ELEM\_CONTEXT = 0x0200,<br>
XML FRR IOS PARSER = 0x0400,
XML_ERR_IOS_PARSER
XML_ERR_IOS_MODULE_IN_USE = 0x0800,
XML_ERR_IOS_WRONG_MODULE = 0x1000,
XML_ERR_IOS_CONFIG = 0x2000
```
The default error\_tolerance value is 0x48, which corresponds to ignoring unrecognized attributes and elements.

# **Related Documentation**

For more detailed installation and configuration information, refer to the following publications:

- **•** *Catalyst 6500 Series Content Switching Module Installation and Configuration Note*
- **•** *Regulatory Compliance and Safety Information for the Catalyst 6500 Series Switches*
- **•** *Catalyst 6500 Series Installation Guide*
- **•** *Catalyst 6500 Series Quick Software Configuration Guide*
- **•** *Catalyst 6500 Series Module Installation Guide*
- **•** *Catalyst 6500 Series Software Configuration Guide*
- **•** *Catalyst 6500 Series Command Reference*
- **•** *Catalyst 6500 Series IOS Software Configuration Guide*
- **•** *Catalyst 6500 Series IOS Command Reference*
- **•** *ATM Software Configuration and Command Reference—Catalyst 5000 Family and Catalyst 6500 Series Switches*
- **•** *System Message Guide—Catalyst 6500 Series, 5000 Family, 4000 Family, 2926G Series, 2948G, and 2980G Switches*
- **•** For information about MIBs, refer to

http://www.cisco.com/public/sw-center/netmgmt/cmtk/mibs.shtml

**•** Release Notes for Catalyst 6500 Series Software Release 5.x

### **Cisco IOS Software Documentation Set**

Cisco IOS Configuration Guides and Command References—Use these publications to help you configure the Cisco IOS software that runs on the MSFC and on the MSM and ATM modules.

# **Obtaining Documentation**

Cisco documentation and additional literature are available on Cisco.com. Cisco also provides several ways to obtain technical assistance and other technical resources. These sections explain how to obtain technical information from Cisco Systems.

### **Cisco.com**

You can access the most current Cisco documentation at this URL:

<http://www.cisco.com/cisco/web/psa/default.html?mode=prod>

You can access the Cisco website at this URL:

<http://www.cisco.com>

You can access international Cisco websites at this URL:

<http://www.cisco.com/web/siteassets/locator/index.html>

### **Documentation DVD**

Cisco documentation and additional literature are available in a Documentation DVD package, which may have shipped with your product. The Documentation DVD is updated regularly and may be more current than printed documentation. The Documentation DVD package is available as a single unit.

Registered Cisco.com users (Cisco direct customers) can order a Cisco Documentation DVD (product number DOC-DOCDVD=) from the Ordering tool or Cisco Marketplace.

Cisco Ordering tool: [http://www.cisco.com/web/ordering/root/index.html](http://www.cisco.com/web/ordering/root/index.html
) Cisco Marketplace: <http://www.cisco.com/go/marketplace/>

### **Ordering Documentation**

You can find instructions for ordering documentation at this URL:

<http://www.cisco.com/web/ordering/root/index.html>

You can order Cisco documentation in these ways:

• Registered Cisco.com users (Cisco direct customers) can order Cisco product documentation from the Ordering tool:

[http://www.cisco.com/web/ordering/root/index.html](http://www.cisco.com/web/ordering/root/index.html
)

• Nonregistered Cisco.com users can order documentation through a local account representative by calling Cisco Systems Corporate Headquarters (California, USA) at 408 526-7208 or, elsewhere in North America, by calling 1 800 553-NETS (6387).

# **Documentation Feedback**

You can send comments about technical documentation to bug-doc@cisco.com.

You can submit comments by using the response card (if present) behind the front cover of your document or by writing to the following address:

Cisco Systems Attn: Customer Document Ordering 170 West Tasman Drive San Jose, CA 95134-9883

We appreciate your comments.

# **Cisco Product Security Overview**

Cisco provides a free online Security Vulnerability Policy portal at this URL:

[http://www.cisco.com/en/US/products/products\\_security\\_vulnerability\\_policy.html](http://www.cisco.com/en/US/products/products_security_vulnerability_policy.html)

From this site, you can perform these tasks:

- **•** Report security vulnerabilities in Cisco products.
- **•** Obtain assistance with security incidents that involve Cisco products.
- **•** Register to receive security information from Cisco.

A current list of security advisories and notices for Cisco products is available at this URL: <http://www.cisco.com/go/psirt>
If you prefer to see advisories and notices as they are updated in real time, you can access a Product Security Incident Response Team Really Simple Syndication (PSIRT RSS) feed from this URL:

[http://www.cisco.com/en/US/products/products\\_psirt\\_rss\\_feed.html](http://www.cisco.com/en/US/products/products_psirt_rss_feed.html)

## **Reporting Security Problems in Cisco Products**

Cisco is committed to delivering secure products. We test our products internally before we release them, and we strive to correct all vulnerabilities quickly. If you think that you might have identified a vulnerability in a Cisco product, contact PSIRT:

- **•** Emergencies—[security-alert@cisco.com](mailto:security-alert@cisco.com)
- Nonemergencies—[psirt@cisco.com](mailto:psirt@cisco.com)

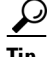

**Tip** We encourage you to use Pretty Good Privacy (PGP) or a compatible product to encrypt any sensitive information that you send to Cisco. PSIRT can work from encrypted information that is compatible with PGP versions 2.*x* through 8.*x*.

Never use a revoked or an expired encryption key. The correct public key to use in your correspondence with PSIRT is the one that has the most recent creation date in this public key server list:

<http://pgp.mit.edu:11371/pks/lookup?search=psirt%40cisco.com&op=index&exact=on>

In an emergency, you can also reach PSIRT by telephone:

- **•** 1 877 228-7302
- **•** 1 408 525-6532

# **Obtaining Technical Assistance**

For all customers, partners, resellers, and distributors who hold valid Cisco service contracts, Cisco Technical Support provides 24-hour-a-day, award-winning technical assistance. The Cisco Technical Support Website on Cisco.com features extensive online support resources. In addition, Cisco Technical Assistance Center (TAC) engineers provide telephone support. If you do not hold a valid Cisco service contract, contact your reseller.

## **Cisco Technical Support Website**

The Cisco Technical Support Website provides online documents and tools for troubleshooting and resolving technical issues with Cisco products and technologies. The website is available 24 hours a day, 365 days a year, at this URL:

<http://www.cisco.com/cisco/web/support/index.html>

Access to all tools on the Cisco Technical Support Website requires a Cisco.com user ID and password. If you have a valid service contract but do not have a user ID or password, you can register at this URL:

<http://tools.cisco.com/RPF/register/register.do>

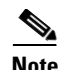

**Note** Use the Cisco Product Identification (CPI) tool to locate your product serial number before submitting a web or phone request for service. You can access the CPI tool from the Cisco Technical Support Website by clicking the **Tools & Resources** link under Documentation & Tools. Choose **Cisco Product Identification Tool** from the Alphabetical Index drop-down list, or click the **Cisco Product Identification Tool** link under Alerts & RMAs. The CPI tool offers three search options: by product ID or model name; by tree view; or for certain products, by copying and pasting **show** command output. Search results show an illustration of your product with the serial number label location highlighted. Locate the serial number label on your product and record the information before placing a service call.

#### **Submitting a Service Request**

Using the online TAC Service Request Tool is the fastest way to open S3 and S4 service requests. (S3 and S4 service requests are those in which your network is minimally impaired or for which you require product information.) After you describe your situation, the TAC Service Request Tool provides recommended solutions. If your issue is not resolved using the recommended resources, your service request is assigned to a Cisco TAC engineer. The TAC Service Request Tool is located at this URL:

<https://tools.cisco.com/RPF/register/register.do>

For S1 or S2 service requests or if you do not have Internet access, contact the Cisco TAC by telephone. (S1 or S2 service requests are those in which your production network is down or severely degraded.) Cisco TAC engineers are assigned immediately to S1 and S2 service requests to help keep your business operations running smoothly.

To open a service request by telephone, use one of the following numbers:

Asia-Pacific: +61 2 8446 7411 (Australia: 1 800 805 227) EMEA: +32 2 704 55 55 USA: 1 800 553-2447

For a complete list of Cisco TAC contacts, go to this URL:

[http://www.cisco.com/en/US/support/tsd\\_contact\\_technical\\_support.html](http://www.cisco.com/en/US/support/tsd_contact_technical_support.html)

## **Definitions of Service Request Severity**

To ensure that all service requests are reported in a standard format, Cisco has established severity definitions.

Severity 1 (S1)—Your network is "down," or there is a critical impact to your business operations. You and Cisco will commit all necessary resources around the clock to resolve the situation.

Severity 2 (S2)—Operation of an existing network is severely degraded, or significant aspects of your business operation are negatively affected by inadequate performance of Cisco products. You and Cisco will commit full-time resources during normal business hours to resolve the situation.

Severity 3 (S3)—Operational performance of your network is impaired, but most business operations remain functional. You and Cisco will commit resources during normal business hours to restore service to satisfactory levels.

Severity 4 (S4)—You require information or assistance with Cisco product capabilities, installation, or configuration. There is little or no effect on your business operations.

## **Obtaining Additional Publications and Information**

Information about Cisco products, technologies, and network solutions is available from various online and printed sources.

**•** Cisco Marketplace provides a variety of Cisco books, reference guides, and logo merchandise. Visit Cisco Marketplace, the company store, at this URL:

<http://www.cisco.com/go/marketplace/>

**•** *Cisco Press* publishes a wide range of general networking, training and certification titles. Both new and experienced users will benefit from these publications. For current Cisco Press titles and other information, go to Cisco Press at this URL:

<http://www.ciscopress.com>

**•** *Packet* magazine is the Cisco Systems technical user magazine for maximizing Internet and networking investments. Each quarter, Packet delivers coverage of the latest industry trends, technology breakthroughs, and Cisco products and solutions, as well as network deployment and troubleshooting tips, configuration examples, customer case studies, certification and training information, and links to scores of in-depth online resources. You can access Packet magazine at this URL:

[http://www.cisco.com/web/about/ac123/ac114/about\\_cisco\\_packet\\_magazine.html](http://www.cisco.com/web/about/ac123/ac114/about_cisco_packet_magazine.html)

- *iQ Magazine* is the quarterly publication from Cisco Systems designed to help growing companies learn how they can use technology to increase revenue, streamline their business, and expand services. The publication identifies the challenges facing these companies and the technologies to help solve them, using real-world case studies and business strategies to help readers make sound technology investment decisions.
- **•** *Internet Protocol Journal* is a quarterly journal published by Cisco Systems for engineering professionals involved in designing, developing, and operating public and private internets and intranets. You can access the Internet Protocol Journal at this URL:

[http://www.cisco.com/web/about/ac123/ac147/about\\_cisco\\_the\\_internet\\_protocol\\_journal.html](http://www.cisco.com/web/about/ac123/ac147/about_cisco_the_internet_protocol_journal.html)

**•** World-class networking training is available from Cisco. You can view current offerings at this URL:

<http://www.cisco.com/web/learning/index.html>

This document is to be used in conjunction with the documents listed in the ["Related Documentation"](#page-69-0) section.

All other trademarks mentioned in this document or Website are the property of their respective owners. The use of the word partner does not imply a partnership relationship between Cisco and any other company. (0711R)

Copyright © 2005, Cisco Systems, Inc. All rights reserved.

CCVP, the Cisco logo, and Welcome to the Human Network are trademarks of Cisco Systems, Inc.; Changing the Way We Work, Live, Play, and Learn is a service mark of Cisco Systems, Inc.; and Access Registrar, Aironet, Catalyst, CCDA, CCDP, CCIE, CCIP, CCNA, CCNP, CCSP, Cisco, the Cisco Certified Internetwork Expert logo, Cisco IOS, Cisco Press, Cisco Systems, Cisco Systems Capital, the Cisco Systems logo, Cisco Unity Enterprise/Solver, EtherChannel, EtherFast, EtherSwitch, Fast Step, Follow Me Browsing, FormShare, GigaDrive, HomeLink, Internet Quotient, IOS iPhone, IP/TV, iQ Expertise, the iQ logo, iQ Net Readiness Scorecard, iQuick Study, LightStream, Linksys, MeetingPlace, MGX, Networkers Networking Academy, Network Registrar, PIX, ProConnect, ScriptShare, SMARTnet, StackWise, The Fastest Way to Increase Your Internet Quotient and TransPath are registered trademarks of Cisco Systems, Inc. and/or its affiliates in the United States and certain other countries.